# User Manual for the LMD Martian Atmospheric General Circulation Model

Ehouarn MILLOUR, François FORGET Contributors to earlier versions: Karine DASSAS, Christophe HOURDIN, Frédéric HOURDIN, and Yann WANHERDRICK

October 18, 2021

# **Contents**

| 1 | Intro | oduction                                                         | 3  |
|---|-------|------------------------------------------------------------------|----|
| 2 | Maiı  | n features of the model                                          | 4  |
|   | 2.1   | Basic principles                                                 | 4  |
|   | 2.2   | Dynamical-Physical separation                                    | 4  |
|   | 2.3   | Grid boxes:                                                      | 5  |
|   |       | 2.3.1 Horizontal grids                                           | 5  |
|   |       | 2.3.2 Vertical grids                                             | 7  |
|   | 2.4   | Variables used in the model                                      | 9  |
|   |       | 2.4.1 Dynamical variables                                        | 9  |
|   |       | 2.4.2 Physical variables                                         | 9  |
|   |       | 2.4.3 Tracers                                                    | 9  |
| 3 | The   | physical parameterizations of the Martian model: some references | 11 |
| 3 | 3.1   | General                                                          | 11 |
|   | 3.2   | Radiative transfer                                               | 11 |
|   | 3.2   | 3.2.1 CO <sub>2</sub> gas absorption/emission:                   | 11 |
|   |       | 3.2.2 Absorption/emission and diffusion by dust:                 | 12 |
|   | 3.3   | Subgrid atmospheric dynamical processes                          | 12 |
|   | 3.3   | 3.3.1 Turbulent diffusion in the upper layer                     | 12 |
|   |       | 3.3.2 Convection                                                 | 13 |
|   |       |                                                                  | 13 |
|   | 2.4   |                                                                  | 13 |
|   | 3.4   | Surface thermal conduction                                       |    |
|   | 3.5   | CO <sub>2</sub> Condensation                                     | 13 |
|   | 3.6   | Tracer transport and sources                                     | 13 |
|   | 3.7   | Thermosphere                                                     | 14 |
| 4 | Run   | ning the model: a practice simulation                            | 15 |
|   | 4.1   | Obtaining the model                                              | 15 |
|   | 4.2   | Prerequisites                                                    | 16 |
|   | 4.3   | Installing the model                                             | 16 |
|   | 4.4   | Compiling the model                                              | 17 |
|   | 4.5   | Input files (initial states and def files)                       | 18 |
|   | 4.6   | Running the model                                                | 18 |
|   | 4.7   | Visualizing the output files                                     | 18 |
|   |       | 4.7.1 Using Ferret to visualize outputs                          | 20 |
|   |       | 4.7.2 Using GrAds to visualize outputs                           | 20 |
|   | 4.8   | Resuming a simulation                                            | 21 |
|   | 4.9   | Chain simulations                                                | 21 |
|   |       | Creating and modifying initial states                            | 21 |
|   | 7.10  | 4.10.1 Using program "newstart"                                  | 21 |
|   |       | 4.10.2 Creating the initial start archive no file                | 23 |

|    |        | 4.10.3 Changing the horizontal or vertical grid resolution | 23 |
|----|--------|------------------------------------------------------------|----|
| 5  | Prog   | ram organization and compilation script                    | 25 |
|    | 5.1    | Organization of the model source files                     | 26 |
|    | 5.2    | Programming                                                | 26 |
|    | 5.3    | Model organization                                         | 27 |
|    | 5.4    | Compiling the model                                        | 27 |
|    |        |                                                            |    |
| 6  | _      | t/Output                                                   | 29 |
|    | 6.1    | NetCDF format                                              | 29 |
|    |        | 6.1.1 NetCDF text representation: ncdump                   | 29 |
|    |        | 6.1.2 Graphic visualization of NetCDF files using GrAds    | 30 |
|    |        | 6.1.3 Graphic visualization of NetCDF files using Ferret   | 30 |
|    | 6.2    | Input and parameter files                                  | 30 |
|    |        | 6.2.1 run.def                                              | 31 |
|    |        | 6.2.2 callphys.def                                         | 33 |
|    |        | 6.2.3 traceur.def                                          | 36 |
|    |        | 6.2.4 z2sig.def                                            | 36 |
|    |        | 6.2.5 Initialization files: start and startfi              | 37 |
|    | 6.3    | Output files                                               | 44 |
|    |        | 6.3.1 NetCDF restart files - restart.nc and restartfi.nc   | 44 |
|    |        | 6.3.2 NetCDF file - diagfi.nc                              | 44 |
|    |        | 6.3.3 Stats files                                          | 45 |
|    |        | olo but mes                                                |    |
| 7  | Zoor   | ned simulations                                            | 49 |
|    | 7.1    | To define the zoomed area                                  | 49 |
|    | 7.2    | Making a zoomed initial state                              | 49 |
|    | 7.3    | Running a zoomed simulation and stability issue            | 50 |
| 8  | Wate   | er Cycle Simulation                                        | 51 |
| 9  | Phot   | ochemical Module                                           | 52 |
|    | 1 1101 |                                                            | _  |
| 10 | Ther   | mosphere                                                   | 54 |
| 11 | 1D v   | ersion of the Mars model                                   | 55 |
| 11 |        | Compilation                                                |    |
|    |        | 1-D runs and input files                                   |    |
|    |        |                                                            | 57 |
|    | 11.5   | Output data                                                | 31 |
| A  | GCN    | I Martian Calendar                                         | 58 |
| В  | Utili  | ies                                                        | 60 |
|    | B.1    | concatnc                                                   | 60 |
|    | B.2    | lslin                                                      | 60 |
|    | B.3    | localtime                                                  | 60 |
|    | B.4    | zrecast                                                    | 60 |
|    | B.5    | hrecast                                                    | 60 |
|    | B.6    | expandstartfi                                              | 61 |
|    | B.7    | extract                                                    | 61 |
|    |        |                                                            |    |

# **Chapter 1**

# Introduction

This document is a user manual for the General Circulation Model of the Martian atmosphere developed by the Laboratoire de Météorologie Dynamique of the CNRS in Paris in collaboration with the Atmospheric and Oceanic Planetary Physics sub-department in Oxford. It corresponds to the version of the model available since November 2002, that includes the new dynamic code Imdz3.3 and the input and output data in NetCDF format. The physical part has been available since June 2001, including the NLTE radiative transfer code valid at up to 120 km, tracer transport, the water cycle with water vapour and ice, the "double mode" dust transport model, and with optional photochemistry and extension in the thermosphere up to 250km.

A more general, scientific description of the model without tracers can be found in *Forget et al.* [1999].

Chapter 2 of this document, to be read before any of the others, describes the main features of the model. The model is divided into two relatively independent parts: (1) The hydrodynamic code, that is shared by all atmospheres (Earth, Mars, etc.) that integrates the fluid mechanics equations in time and on the globe, and (2) a set of Martian physical parameterizations, including, for example, the radiative transfer calculation in the atmosphere and the turbulence mix in the upper layer.

It is followed by a list of references for anyone requiring a detailed description of the physics and the numerical formulation of the parameterizations of the Martian physical part (Chapter 3).

For your **first contact with the model**, chapter 4 guides the user through a practice simulation (choosing the initial states and parameters and visualizing the output files).

The document then describes the programming code for the model, including a user computer manual for compiling and running the model (Chapter 5).

Chapter 6 describes the input/output data of the model. The input files are the files needed to initialize the model (state of the atmosphere at the initial time t0 as well as a dataset of boundary conditions) and the output files are "time series", i.e. records of the atmospheric flow evolution as simulated by the model, the "diagfi files", the "stats files", the daily averages etc. Some means to edit or visualize these files (editor "ncdump" and the graphics software "grads") are also described.

Chapter 8 explains how to run a simulation including the water cycle. Chapter 9 illustrates how to run the model with the photochemical module.

Finally, chapter 11 will help you to use a 1-dimensional version of the model, which may be a simplier tool for some analysis work.

# **Chapter 2**

# Main features of the model

# 2.1 Basic principles

The General Circulation Model (GCM) calculates the temporal evolution of the different **variables** (listed below) that control or describe the Martian meteorology and climate at different points of a **3D "grid"** (see below) that covers the entire atmosphere.

From an initial state, the model calculates the evolution of these variables, timestep by timestep:

- At instant t, we know variable  $X_t$  (temperature for example) at one point in the atmosphere.
- We calculate the evolution (the **tendencies**)  $(\frac{\partial X}{\partial t})_1$ ,  $(\frac{\partial X}{\partial t})_2$ , etc. arising from each physical phenomenon, calculated by a **parameterization** of each of these phenomenon (for example, heating due to absorption of solar radiation).
- At the next time step  $t+\delta t$ , we can calculate  $X_{t+\delta t}$  from  $X_t$  and  $(\frac{\partial X}{\partial t})$ . This is the "integration" of the variables in time. (For example,  $X_{t+\delta t} = X_t + \delta t (\frac{\partial X}{\partial t})_1 + \delta t (\frac{\partial X}{\partial t})_2 + ...)$

The main task of the model is to calculate these tendencies  $(\frac{\partial X}{\partial t})$  arising from the different parameterized phenomenon.

# 2.2 Dynamical-Physical separation

In practice, the 3D model operates in two parts:

- one **dynamical part** containing the numerical solution of the general equations for atmospheric circulation. This part (including the programming) is common to the Earth and Martian model, and in general for all atmospheres of the terrestrial type.
- a second **physical part** that is specific to the planet in question and which calculates the forced circulation and the climate details at each point.

The calculations for the dynamical part are made on a 3D grid with horizontal exchanges between the grid boxes, whereas the physical part can be seen as a juxtaposition of atmosphere "columns" that do not interact with each other (see diagram 2.1).

The dynamical and physical parts deal with variables of different natures, and operate on grids that are differently constructed. The temporal integration of the variables is based on different numerical schemes (simple, such as the one above for the physical part, and more complicated, the "Matsuno-Leapfrog" scheme for the dynamical part). The timesteps are also different. The physical timestep is <code>iphysiq</code> times longer than the dynamical

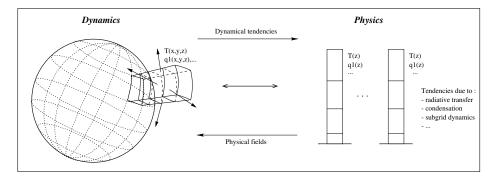

Figure 2.1: Physical/dynamical interface

timestep, as the solution of the dynamic equations requires a shorter timestep than the forced calculation for the physical part.

In practice, the main program that handles the whole model (gcm.F) is located in the dynamical part. When the temporal evolution is being calculated, at each timestep the program calls the following:

- 1. Call to the subroutine that handles the total tendency calculation  $(\frac{\partial X}{\partial t})$  arising from the dynamical part (caldyn.F)
- 2. Integration of these dynamical tendencies to calculate the evolution of the variables at the following timesteps (subroutine integrd.F)
- 3. Every iphysiq dynamical timestep, a call to the interface subroutine (calfis.F) with the physical model (physiq.F), that calculates the evolution of some of the purely physical variables (e.g. surface temperature tsurf) and returns the tendencies  $\left(\frac{\partial X}{\partial t}\right)$  arising from the physical part.
- 4. Integration of the physical variables (subroutine addfi.F)
- 5. Similarly, calculation and integration of tendencies due to the horizontal dissipation and the "sponge layer" is done every idissip dynamical time step.

Remark: The physical part can be run separately for a 1-D calculation for a single column using program testphysld.F.

#### 2.3 Grid boxes:

Examples of typical grid values are 64x48x25, 64x48x32 or 32x24x25 in longitudexlatitudexaltitude. For Mars (radius $\sim$ 3400 km), a 64x48 horizontal grid corresponds to grid boxes of the order of 330x220 kilometers near the equator.

#### 2.3.1 Horizontal grids

Dynamics and physics use different grids. Figure 2.2 shows the correspondence and indexing of the physical and dynamical grids as well as the different locations of variables on these grids. To identify the coordinates of a variable (at one grid point up, down, right or left) we use coordinates rlonu, rlatu, rlonv, rlatv (longitudes and latitudes, in radians).

On the dynamical grid, values at i=1 are the same as at i=IM+1 as the latter node is a redundant point (due to the periodicity in longitude, these two nodes are actualy located

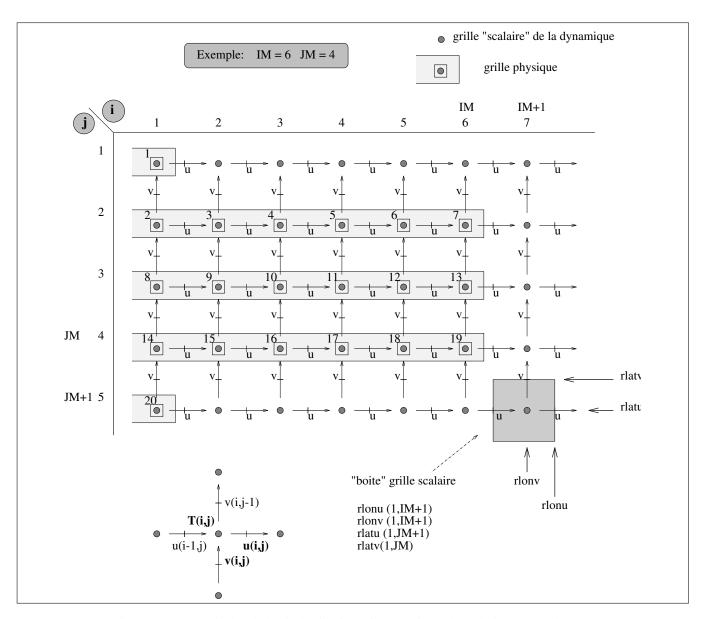

Figure 2.2: Dynamical and physical grids for a  $6\times7$  horizontal resolution. In the dynamics (but not in the physics) winds u and v are on specific staggered grids. Other dynamical variables are on the dynamical "scalar" grid. The physics uses the same "scalar" grid for all the variables, except that nodes are indexed in a single vector containing NGRID=2+(JM-1)×IM points when counting from the north pole.

N.B.: In the Fortran program, the following variables are used: iim=IM, iip1=IM+1, jjm=JM, jjp1=JM+1.

at the same place). Similarly, the extreme j=1 and j=JM+1 nodes on the dynamical grid (respectively corresponding to North and South poles) are duplicated IM+1 times. In contrast, the physical grid does not contain redundant points (only one value for each pole and no extra point along longitudes), as shown in figure 2.2. In practice, computations relative to the physics are made for a series of ngrid atmospheric columns, where NGRID=IMx(JM-1)+2.

## 2.3.2 Vertical grids

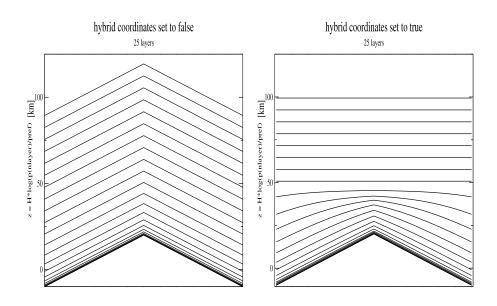

Figure 2.3: Sketch illustrating the difference between hybrid and non-hybrid coordinates

The GCM was initially programmed using sigma coordinates  $\sigma=p/ps$  (atmospheric pressure over surface pressure ratio) which had the advantage of using a constant domain ( $\sigma=1$  at the surface and  $\sigma=0$  at the top of the atmosphere) whatever the underlying topography. However, it is obvious that these coordinates significantly disturb the stratospheric dynamical representation as the topography is propagated to the top of the model by the coordinate system. This problem can elegantly be solved by using a hybrid sigma-P (sima-pressure) hybrid coordinate which is equivalent to using  $\sigma$  coordinates near the surface and gradually shifting to purely pressure p coordinates with increasing altitude. Figure 2.3 illustrates the importance of using these hybrid coordinates compared to simple  $\sigma$  coordinates. The distribution of the vertical layers is irregular, to enable greater precision at ground level. In general we use 25 levels to describe the atmosphere to a height of 80 km, 32 levels for simulations up to 120 km, or 50 levels to rise up to thermosphere. The first layer describes the first few meters above the ground, whereas the upper layers span several kilometers. Figure 2.4 describes the vertical grid representation and associated variables.

```
PHYSICS
DYNAMICS
_____
                                          _____
[coordinates ap(),bp()]
                                          [pressures]
ap (llm+1) = 0, bp (llm+1) = 0
                   *****
                                          plev(nlayer+1)=0
aps(llm),bps(llm)
                   .. llm ..... nlayer ...
                                          play(nlayer)
                   ******
ap(llm),bp(llm)
                                          plev(nlayer)
                                          play(nlayer-1)
aps(llm-1),bps(llm-1)
                   .. llm-1 ...... nlayer-1 .
ap(llm-1), bp(llm-1)
                   ******
                                          plev(nlayer-1)
                      :
                      :
                   aps(2), bps(2)
                                          play(2)
                   ******
ap(2), bp(2)
                                          plev(2)
aps(1), bps(1)
                   play(1)
ap(1)=1, bp(1)=0
                   ********surface******
                                          plev(1) = Ps
```

Figure 2.4: Vertical grid description of the llm (or nlayer) atmospheric layers in the programming code (llm is the variable used in the dynamical part, and nlayer is used in the physical part). Variables ap, bp and aps, bps indicate the hybrid levels at the interlayer levels and at middle of the layers respectively. Pressure at the interlayer is  $Plev(l) = ap(l) + bp(l) \times Ps$  and pressure in the middle of the layer is defined by  $Play(l) = aps(l) + bps(l) \times Ps$ , (where Ps is surface pressure). Sigma coordinates are merely a specific case of hybrid coordinates such that aps = 0 and bps = P/Ps. Note that for the hybrid coordinates, bps = 0 above  $\sim 50$  km, leading to purely pressure levels. The user can choose whether to run the model using hybrid coordinates or not by setting variable hybrid in run.def to True or False.

### 2.4 Variables used in the model

### 2.4.1 Dynamical variables

The dynamical state variables are the atmospheric temperature, surface pressure, winds and tracer concentrations. In practice, the formulation selected to solve the equations in the dynamics is optimised using the following less "natural" variables:

- **potential temperature**  $\theta$  (teta in the code), linked to temperature **T** by  $\theta = T(P/Pref)^{-\kappa}$  with  $\kappa = R/C_p$  (note that  $\kappa$  is called kappa in the dynamical code, and rcp in the physical code). We take Pref = 610 Pa on Mars.
- surface pressure (ps in the code).
- mass the atmosphere mass in each grid box (masse in the code).
- the covariant meridional and zonal winds ucov and vcov. These variables are linked to the "natural" winds by ucov = cu \* u and vcov = cv \* v, where cu and cv are constants that only depend on the latitude.
- **mixing ratio of tracers** in the atmosphere, typically expressed in kg/kg (array q in the code).

ucov and vcov, "vectorial" variables, are stored on "scalari" grids u and v respectively, in the dynamics (see section 2.2). teta, q, ps, masse, "scalar variables", are stored on the "scalar" grid of the dynamics.

#### 2.4.2 Physical variables

In the physics, the state variables of the dynamics are transmitted via an interface that interpolates the winds on the scalar grid (that corresponds to the physical grid) and transforms the dynamical variables into more "natural" variables. Thus we have winds  $\bf u$  and  $\bf v$  (m.s<sup>-1</sup>), temperature  $\bf T$  (K), pressure at the middle of the layers  $\bf play$  (Pa) and at interlayers  $\bf plev$  (Pa), tracers  $\bf q$ , etc. (kg/kg) on the same grid.

Furthermore, the physics also handle the evolution of the purely physical state variables:

- **co2ice**  $CO_2$  ice on the surface (kg.m<sup>-2</sup>)
- **tsurf** surface temperature (K),
- tsoil temperature at different layers under the surface (K),
- emis surface emissivity,
- q2 wind variance, or more precisely the square root of the turbulent kinetic energy.
- **qsurf** tracer on the surface  $(kg.m^{-2})$ .

#### 2.4.3 Tracers

The model may include different types of tracers:

- dust particles, which may have several modes
- chemical species which depict the chemical composition of the atmosphere
- water vapor and water ice particles

- ...

In the code, all tracers are stored in one three-dimensional array q, the third index of which corresponds to each individual tracer. In input and output files ("start.nc", "startfi.nc", see Section 4) tracers are stored seperately using their individual names. Loading specific tracers requires that the approriate tracer names are set in the traceur.def file (see Section 6.2.3), and specific computations for given tracers (e.g.: computing the water cycle, chemistry in the upper atmosphere, ...) is controlled by setting coresponding options in the callphys.def file (see Section 6.2.2).

# **Chapter 3**

# The physical parameterizations of the Martian model: some references

## 3.1 General

The Martian General Circulation Model uses a large number of physical parameterizations based on various scientific theories and some generated using specific numerical methods.

A list of these parameterizations is given below, along with the most appropriate references for each one. Most of these documents can be consulted at: http://www-mars.lmd.jussieu.fr/mars/publi.html.

**General references:** A document attempts to give a complete scientific description of the current version of the GCM (a version without tracers):

• Forget et al. [1999] (article published in JGR)

#### 3.2 Radiative transfer

The radiative transfer parameterizations are used to calculate the heating and cooling ratios in the atmosphere and the radiative flux at the surface.

#### 3.2.1 $CO_2$ gas absorption/emission:

#### Thermal IR radiation

( lwmain)

- New numerical method, solution for the radiative transfer equation: *Dufresne et al.* [2005].
- Model validation and inclusion of the "Doppler" effect (but using an old numerical formulation): *Hourdin* [1992] (article).
- At high altitudes, parameterization of the thermal radiative transfer (nltecool) when the local thermodynamic balance is no longer valid (e.g. within 0.1 Pa): Lopez-Valverde et al. [2001]: Report for the ESA available on the web as: "CO2 non-LTE cooling rate at 15-um and its parameterization for the Mars atmosphere".

#### Absorption of near-infrared radiation

```
( nirco2abs)
```

• Forget et al. [1999]

### 3.2.2 Absorption/emission and diffusion by dust:

#### **Dust spatial distribution**

```
( aeropacity)
```

- The method for semi-interactive dust vertical distribution is detailed in *Madeleine et al.* [2011]
- Vertical distribution and description of "MGS" and "Viking" scenarios in the ESA report Mars Climate Database V3.0 Detailed Design Document by Lewis et al. (2001), available on the web.
- For the "MY24"-"MY26" scenarios, the dust distributions were derived from observations made by TES data is used. See technical note WP12.2.1 of ESA contract Ref ESA 11369/95/NL/JG(SC) "New dust scenarios for the Mars Climate Model: Martian Years 24-29", available online at http://www-mars.lmd.jussieu.fr/WP2011/wp12.1.1.pdf

#### Thermal IR radiation

(lwmain)

- Numerical method: Toon et al. [1989]
- Optical properties of dust: Madeleine et al. [2011]

#### **Solar radiation**

( swmain)

- Numerical method: Toon et al. [1989]
- Optical properties of dust: see the discussion in *Madeleine et al.* [2011], which quotes properties from *Wolff et al.* [2009].

# 3.3 Subgrid atmospheric dynamical processes

## 3.3.1 Turbulent diffusion in the upper layer

( vdifc)

- Implicit numerical scheme in the vertical: see the thesis of Laurent Li (LMD, Université Paris 7, 1990), Appendix C2.
- Calculation of the turbulent diffusion coefficients: Forget et al. [1999].
- fluxes in the near-surface layer: *Colaitis et al.* [2012], technical note WP13.1.3d of ESA contract Ref ESA 11369/95/NL/JG(SC) "New Mars Climate Model: d) New convection and boundary layer schemes and their impact on Mars meteorology", available online at http://www-mars.lmd.jussieu.fr/WP2011/wp13.1.3d.pdf

#### 3.3.2 Convection

(convadj)

- For some details on the convective adjustement, see *Hourdin et al.* [1993]
- The thermals' mass flux scheme is described in *Colaitis et al.* [2012], technical note WP13.1.3d of ESA contract Ref ESA 11369/95/NL/JG(SC) "New Mars Climate Model: d) New convection and boundary layer schemes and their impact on Mars meteorology", available online at http://www-mars.lmd.jussieu.fr/WP2011/wp13.1.3d.pdf

## 3.3.3 Effects of subgrid orography and gravity waves

```
(calldrag_noro, drag_noro)
See Forget et al. [1999] and Lott and Miller [1997]
```

## 3.4 Surface thermal conduction

(soil)

The numerical scheme is described in section 2 of technical note WP11.1 of ESA contract Ref ESA 11369/95/NL/JG(SC) "Improvement of the high latitude processes in the Mars Global Climate Model", available online at http://www-mars.lmd.jussieu.fr/WP2008/Polar\_processes.pdf

# **3.5** CO<sub>2</sub> Condensation

- In Forget et al. [1998] (article published in Icarus):
  - Numerical method for calculating the condensation and sublimation levels at the surface and in the atmosphere ( newcondens) explained in the appendix.
  - Description of the numerical scheme for calculating the evolution of CO<sub>2</sub> snow emissivity (co2snow) explained in section 4.1
- Noncondensable gaz treatment: see *Forget et al.* [2008], available online at http://www.lpi.usra.edu/meetings/modeling2008/pdf/9106.pdf
- Inclusion of sub-surface water ice table thermal effect, varying albedo of polar caps and tuning of the CO2 cycle are descibed in technical note WP13.1.3e of ESA contract Ref ESA 11369/95/NL/JG(SC) "New Mars Global Climate Model: e) Improved CO2 cycle and seasonal pressure variations", available online at http://www-mars.lmd.jussieu.fr/WP2011/wp13.1.3e.pdf

# 3.6 Tracer transport and sources

- "Van-Leer" transport scheme used in the dynamical part (tracvl and vlsplt in the dynamical part): *Hourdin and Armengaud* [1999]
- Transport by turbulent diffusion (in vdifc), convection (in convadj), sedimentation (sedim), dust lifting by winds (dustlift): see note "Preliminary design of dust lifting and transport in the Model" (ESA contract, Work Package 4, 1998, available on the web).
- Dust transport by the "Mass mixing ratio / Number mixing ratio" method for grain size evolution: see article by *Madeleine et al.* [2011]

- Watercycle, see *Montmessin et al.* [2004] and technical note WP13.1.3c of ESA contract Ref ESA 11369/95/NL/JG(SC) "New Mars Climate Model: c) Inclusion of cloud microphysics, dust scavenging and improvement of the water cycle", available online at http://www-mars.lmd.jussieu.fr/WP2011/wp13.1.3c.pdf
- Radiative effect of clouds: see technical note WP13.1.3b of ESA contract Ref ESA 11369/95/NL/JG(SC) "New Mars Climate Model: b) Radiative effects of water ice clouds and impact on temperatures", available online at http://www-mars.lmd.jussieu.fr/WP2011/wp13.1.3b.pdf
- Chemistry, see Lefèvre et al. [2004] and Lefèvre et al. [2008]

# 3.7 Thermosphere

- A general description of the model is given in González-Galindo et al. [2009]
- Details on photochemistry and EUV radiative transfer can be found in *Angelats i Coll et al.* [2005] and *González-Galindo et al.* [2005]

# **Chapter 4**

# Running the model: a practice simulation

This chapter is meant for first time users of the LMD model. As the best introduction to the model is surely to run a simulation, here we explain how to go about it. All you will need are files and scripts necessary to build the GCM (all are in the LMDZ.COMMON and LMDZ.MARS directories which you will download as explained in the next sections) as well as some initial states to initiate simulations and, if not working on the LMD machines, some extra datafiles for external forcings (topography, dust scenarios, radiative properties of dust and water ice, etc.).

Once you have followed the example given below, you can then go on to change the control parameters and the initial states as you wish. A more detailed description of the model's organization as well as associated inputs and outputs are given in sections 5 and 6.

# 4.1 Obtaining the model

The LMD model project is developed using subversion (svn), the free software versioning and a revision control system. To obtain (download) the latest version of the model, simply go to the directory where you want to install the model and use the relevant svn command: svn checkout http://svn.lmd.jussieu.fr/Planeto/trunk --depth empty

Then move to the newly generated trunk directory and download (i.e. svn update) the LMDZ.MARS and LMDZ.COMMON directories (the contents of these directories are described in chapter 5) with:

```
svn update LMDZ.MARS LMDZ.COMMON UTIL
```

If you are not on the LMD machines, you will also need to download a set of files available online at:

http://www.lmd.jussieu.fr/~lmdz/planets/mars/datadir

(preserve the file names and subdirectory structure). This directory contains input files (topography, dust scenarios, radiative properties of scatteres, etc.) which the GCM needs to run. Where you put your local datadir directory (or whatever name you choose for this directory) is not critical, as that location can be specified at runtime (see sections 4.6 and 6.2.2).

To run the model, you will also need some initial condition files that can be downloaded from:

http://www.lmd.jussieu.fr/~lmdz/planets/mars/starts (see section 4.5).

# 4.2 Prerequisites

Before downloading and installing the model, a few prerequisites must be satisfied:

 The NetCDF library must be installed on your system, using the same compiler suite (e.g. gfortran and gcc, or ifort and icc) that you will use to compile the model. The latest version of the NetCDF package is available on the web at the following address:

```
https://www.unidata.ucar.edu/software/netcdf
```

along with instructions for building (or downloading precompiled binaries of) the library.

Note that we provide in the UTIL directory a Bash script install\_netcdf4.0.1.bash which may be used to download and install version 4.0.1 of the NetCDF library; run install\_netcdf4.0.1.bash -h to list available options.

- 2. Some software to load and display NetCDF files such as
  - Ferret http://ferret.wrc.noaa.gov/Ferret
  - Panoply https://www.giss.nasa.gov/tools/panoply
  - GrAdS http://grads.iges.org/grads
  - ncview http://meteora.ucsd.edu/~pierce/ncview\_home\_ page.html

among others, should be installed on your system.

3. The fcm utility must be installed on your system. If it is not already so, it may be obtained by the following svn command line:

svn checkout http://forge.ipsl.jussieu.fr/fcm/svn/PATCHED/FCM\_V1.2 And add its bin subdirectory to your PATH environment variable to make the fcm command available from anywhere.

4. To run at higher resolution (and/or with many tracers) requires some memory, in particular a reasonable stacksize (which is often quite limited by default). It is thus highly recommended that you set this value to unlimited via the command

```
ulimit -s unlimited
```

before running the GCM, or more pragmatically by adding this instruction to you .bashrc or .profile so that it is always set.

# 4.3 Installing the model

Scripts for installation/compilation for the model are in the LMDZ.COMMON directory These scripts can also run the model on parallel computers.

You should first compile the IOIPSL library which is used<sup>1</sup> by the GCM. To do this go to the LMDZ.COMMON/ioipsl directory. There are a number of example scripts (depending on machines and compiler suites to use) to run to download and install the ioipsl library. As an illustrative example we detail here using the install\_ioipsl\_gfortran.bash script:

<sup>&</sup>lt;sup>1</sup>It is in fact for now possible to run the GCM without the IOIPSL library but this requires adding the -ionoioipsl to the makelmdz\_fcm command line, and might no longer be possible in the future.

- Edit script install\_ioipsl\_gfortran.bash to set the path to your NetCDF library in the setfolder variable, e.g. setfolder="/usr/local/netcdf"
- Run the script: ./install\_ioipsl\_gfortran.bash
- If all went well the script should end with the message OK: ioipsl library is in followed by the full path to the library libioipsl.a and companion module files in in subdirectory modipsl/lib

# 4.4 Compiling the model

The Bash script makelmdz\_fcm is used to compile the model. It needs not be modified or adapted to your settings, as all specificities are set in corresponding files located in the arch subdirectory. For a given machine, e.g. MyMachine, one should create two files, arch-MyMachine.fcm and arch-MyMachine.path, using the provided example files to set appropriate compiler options and paths (for instance arch-linux-ifort-para.fcm and arch-linux-ifort-para.path are adapted to run on local LMD machines).

The makelmdz\_fcm script has the mandatory option -arch MyArch to specify the arch files to use (the "MyArch" string should be replaced with the name used for your own arch files), and multiple options:

• Example 1: Compiling the Martian model at grid resolution 64x48x49

```
makelmdz_fcm -arch linux-ifort -d 64x48x49 -p mars gcm
```

• Example 2: Compiling as above but in "debug" mode

```
makelmdz_fcm -arch linux-ifort -d 64x48x49 -p mars -debug qcm
```

• Example 3: Compiling the model to run in parallel (MPI) mode:

```
makelmdz_fcm -arch linux-ifort -parallel mpi -d 64x48x49 -p mars gcm
```

This option is different from the -j option that determines the number of cores when compilation is run in parallel mode.

• For an overview of all available options:

```
makelmdz_fcm -h
```

Upon successfull compilation, the GCM executable is generated in the  ${\tt LMDZ.COMMON/bin}$  directory with the following naming convention:

```
gcm_XXX_phymars_YY.e
```

where XXX is the model resolution (which was specified with the -d argument) and YY is either seq or para depending on if the model was compiled in serial or parallel mode (-parallel argument).

# 4.5 Input files (initial states and def files)

In directory LMDZ.MARS/deftank you will find some examples of run parameter files (.def files) which the model needs at runtime. The four files the model requires (they must be in the same directory as the executable gcm.e) are: run.def (described in section 6.2) callphys.def (see section 6.2.2), callphys.def, z2sig.def and traceur.def.

The example .def files given in the deftank directory are for various configurations (e.g. model resolution), copy (and eventually rename these files to match the generic names) to the directory where you will run the model.

Copy initial condition files **start.nc** and startfi.nc (described in section 6.2) to the same directory.

You can extract such files from **start\_archive** 'banks of initial states' (i.e. files which contain collections of initial states from stndard scenarios and which can thus be used to check if the model is installed correctly) stored on the LMD website at http://www.lmd.jussieu.fr/~lmdz/planets/mars/starts. See section 4.10 for a description of how to proceed to extract **start** files from **start\_archives**.

# 4.6 Running the model

Once you have the program **gcm.e**, input files **start.nc** startfi.nc, and parameter files **run.def** callphys.def traceur.def **z2sig.def** in the same directory, simply execute the program to run<sup>2</sup> a simulation:

```
gcm.e
```

You might also want to keep all messages and diagnotics written to standard output (i.e. the screen). You should then redirect the standard output (and error) to some file, e.g. gcm.out:

```
gcm.e > gcm.out 2>&1
```

If you want to use parallel mode (as MPI for instance), you should specify it as follow:

```
mpirun gcm.e > gcm.out 2>&1
```

NB: The definition of parallel parameters, such as number of cores, is dependant on the machine used. You should find examples of scripts within other simulations or machine user guides.

# 4.7 Visualizing the output files

As the model runs it generates output files **diagfi.nc** and **stats.nc** files. The former contains instantaneous values of various fields and the later statistics (over the whole run) of some variables.

 $<sup>^2</sup>$ Note that if you ar not running on the LMD machines, you'll have to modify or add, in file callphys.def, the line: datadir = /path/to/datafile

Where /path/to/datafile is the full path to the directory which contains the set of files downloaded from: http://www.lmd.jussieu.fr/~lmdz/planets/mars/datadir

To ease downloading, a tar file of this directory can be obtained at:

http://www.lmd.jussieu.fr/~lmdz/planets/mars/datadir.tar.gz

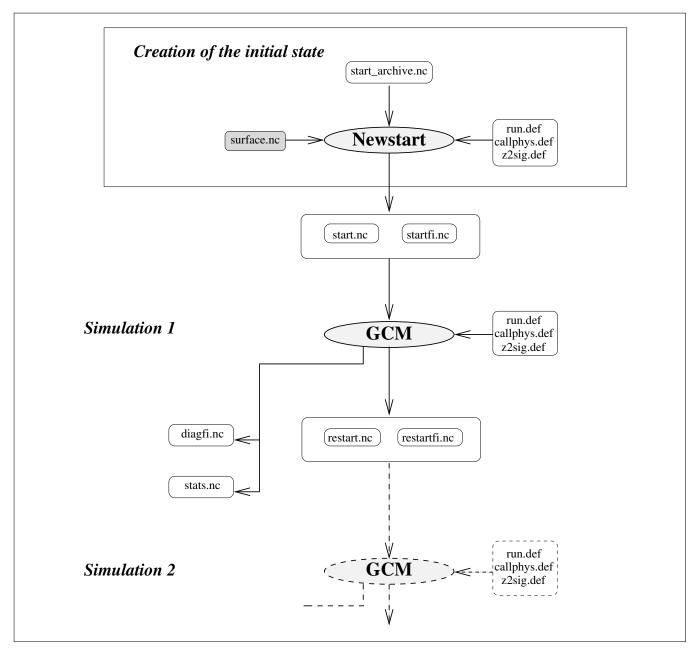

Figure 4.1: Input/output data

## 4.7.1 Using Ferret to visualize outputs

Documentation and tutorials are available on the Ferret official website:

```
https://ferret.pmel.noaa.gov/Ferret/
```

If you are a new user, we strongly recommend first spending some time browsing the official tutorials and documentation to learn more about Ferret capabilities and usage.

Here is a simple illustrative example of how one may visualize temperature for the 5th layer and 9th time step from a diagfi.nc file:

- Ferret session:

```
ferret return
yes? use diagfi.nc
yes? show data (displays information about available variables and their dimensions)
yes? fill temp[k=5, l=9] (plot temperature map of 5th layer and 9th time step)
```

### 4.7.2 Using GrAds to visualize outputs

If you have never used the graphic software **GrAds**, we strongly recommend spending half an hour to familiarize yourself with it by following the demonstration provided for that purpose. The demo is fast and easy to follow and you will learn the basic commands. To do this read file

```
/distrib/local/grads/sample
```

For example, to visualize files diagfi.nc and stats.nc

NetCDF files diagfi.nc and stats.nc can be accessed directly using GrAdS thanks to utility program gradsnc, (the user does not need to intervene).

To visualize the temperature in the 5th layer using file diagfi.nc for example:

- GrAdS session:

```
grads return
return (opens a landscape window)
ga-> sdfopen diagfi.nc
ga-> query file (displays info about the open file, including the name of the
   stored variables. Shortcut: q file)
ga-> set z 5 (fixes the altitude to the 5th layer)
ga-> set t 1 (fixes the time to the first stored value)
ga-> guery dims (indicates the fixed values for the 4 dimensions. Shortcut: q
   dims)
ga-> display temp (displays the temperature card for the 5th layer and for
   the first time value stored. Shortcut: dT)
ga-> clear (clears the display. Shortcut: c)
ga-> set gxout shaded (not a contour plot, but a shaded one)
ga-> display temp
ga-> set gxout contour (returns to contour mode to display the levels)
ga-> display temp (superimposes the contours if the clear command is not
   used)
```

# 4.8 Resuming a simulation

At the end of a simulation, the model generates **restart** files (files restart.nc and restartfi.nc) which contain the final state of the model. As shown in figure 4.1, these files (which are of the same format as the start files) can later be used as initial states for a new simulation.

The **restart** files just need to be renamed:

```
mv restart.nc start.nc
mv restartfi.nc startfi.nc
```

and running a simulation with these will in fact resume the simulation from where the previous run ended.

## 4.9 Chain simulations

In practice, we recommend running a chain of simulations lasting several days or longer (or hundreds of days at low resolution).

To do this, a script named  $\verb"run0"$  is available in LMDZ . MARS/deftank, which should be used as follows:

- Set the length of each simulation in run.def (i.e. set the value of nday)
- Set the maximum number of simulations at the beginning of the run0 script (i.e. set the value of nummax)
- Copy start files start.nc startfi.nc over and rename them start0.nc startfi0.nc.
- Run script run0

run0 runs a series of simulations that generate the indexed output files (e.g. start1, startfil, diagfil, etc.) including files lrun1, lrun2, etc. containing the redirection of the display and the information about the run.

To carry on simulations after a first series (for example, starting from start5 and startfi5), just write the index of the initial files (e.g. 5) in the file num\_run. If num\_run exists, the model will start from the index written in num\_run. If not it will start from, start0 and startfi0.

*NOTE*: A script is available for performing annual runs with 12 seasons at 30° solar longitude as it is in the database (script run\_mcd, also found in directory deftank). This script functions with script run0. Just set the number of simulations to 1 in run0. Then copy run.def into run.def.ref and set nday to 9999 in this file. To start from startN.c, edit the file run\_mcd and comment (with a #) the N months already created and describe N in num\_run. Then run run\_mcd.

Some scripts similar to run\_mcd, but including dedicated handling of job schedulers for the Occigen and Ciclad supercomputers can be found in the ciclad and occigen subdirectories of deftank. Check out the README files there.

# 4.10 Creating and modifying initial states

### 4.10.1 Using program "newstart"

Several model parameters (for example, the dust optical depth) are stored in the initial states (NetCDF files start.nc and startfi.nc). To change these parameters, or to generally change the model resolution, use program **newstart**.

This program is also used to create an initial state. In practice, we usually reuse an old initial state, and modify it using **newstart**.

Like the GCM, program **newstart** must be compiled (using the makelmdz\_fcm script) at the required grid resolution. For example:

```
makelmdz fcm -arch local -d 64x48x25 -p mars newstart
```

The resulting executable will be created in the LMDZ.COMMON/bin directory, as newstart\_XXX\_phymars\_seq.e, where XXX is the dimension (values given to the -d argument) for which newstart was compiled.

Then run the newstart program in a directory containing the start and def file to be used:

```
newstart.e
```

The program then gives you two options:

```
From which kind of files do you want to create newstart and startfi files 0 - from a file start_archive 1 - from files start and startfi
```

- - Option "1" allows you to read and modify the information needed to create a new initial state from the files start.nc, startfi.nc
- - Option "0" allows you to read and modify the information needed to create a new initial state from file start\_archive.nc (whatever the start\_archive.nc grid resolution is).

If you use tracers, make sure that they are taken into account in your start files (either start or start\_archive).

Then answer to the various questions in the scroll menu. These questions allow you to modify the initial state for the following parameters.

```
First set of questions:
Modifications of variables in tab_cntrl:
    day_ini : Initial day (=0 at Ls=0)
(19)
               z0 : default surface roughness (m)
(21) emin_turb : minimal energy (PBL) (20) lmixmin : mixing length (PBL)
(26)
            emissiv : ground emissivity
(24 et 25) emisice : CO2 ice max emissivity
(22 et 23) albedice : CO2 ice cap albedos
(31 et 32) iceradius : mean scat radius of CO2 snow
(33 et 34) dtemisice : time scale for snow metamorphism
           tauvis : mean dust vis. reference opacity
(2.7)
(35)
           volcapa : soil volumetric heat capacity
(18)
           obliquit : planet obliquity (deg)
        peri_day : perihelion date (sol since Ls=0)
(17)
         peri_ls : perihelion date (Ls since Ls=0)
(15)
         periheli : min. sun-mars dist (Mkm)
         aphelie : max. sun-mars dist (Mkm)
Second set of questions :
List of possible changes :
      : no topography ("aquaplanet")
bilball : uniform albedo and thermal inertia
            : set a uniform surface roughness length
coldspole
            : cold subsurface and high albedo at
                                                       S.Pole
```

```
gname
             : change tracer name
\alpha = 0
              : ALL tracer =zero
            : give a specific uniform value to one tracer
a=x
q=profile : specify a profile for a tracer
\hbox{freedust} \qquad \hbox{: rescale dust to a true value} \\
ini_q
ini_q-h2o
: tracers initialization for chemistry
ini_q-h2o
: tracers initialization for chemistry
                                                         and water vapour only
composition : change atm main composition: CO2, N2, Ar, O2, CO
ini_h2osurf : reinitialize surface water ice
noglacier : Remove tropical H2O ice if |lat|<45
watercapn : H20 ice on permanent N polar cap
watercaps : H20 ice on permanent S polar cap
            : start with a wet atmosphere
wetstart
isotherm : Isothermal Temperatures, wind set to zero
            : remove CO2 polar cap
co2ice=0
             : change total pressure
ptot
therm_ini_s : set soil thermal inertia to reference surface values
subsoilice_n : put deep underground ice layer in northern hemisphere
subsoilice_s : put deep underground ice layer in
                                                          southern hemisphere
            : put underground ice layer according to MONS derived data
mons_ice
```

Program **newstart.e** creates files restart.nc and restartfi.nc that you generally need to rename (for instance rename them in start0.nc and startfi0.nc if you want to use run0 or run\_mcd, starting with season 0; rename them start.nc and startfi.nc if you just want to perform one run with gcm.e).

## 4.10.2 Creating the initial start\_archive.nc file

Archive file start\_archive.nc is created from files start.nc and startfi.nc by program **start2archive**. Program **start2archive** compiles to the same grid resolution as the start.nc and startfi.nc grid resolution. For example:

```
\verb|makelmd_fcm| - \verb|arch| | local| - d | 64x48x25| - p | mars| | start2archive|
```

Then run start2archive.e

You now have a start\_archive.nc file for one season that you can use with newstart. If you want to gather other states obtained at other times of year, rerun start2archive.e with the start.nc and startfi.nc corresponding to these. These additional initial states will automatically be added to the start\_archive.nc file present in the directory.

#### 4.10.3 Changing the horizontal or vertical grid resolution

To run at a different grid resolution than available initial conditions files, one needs to use tools **newstart** and **start2archive** 

For example, to create initial states at grid resolution  $32 \times 24 \times 25$  from NetCDF files start and startfi at grid resolution  $64 \times 48 \times 32$ :

- Create file start\_archive.nc with **start2archive.e** compiled at grid resolution 64×48×25 using **old file** z2sig.def **used previously**
- Create files newstart.nc and newstartfi.nc with **newstart.e** compiled at grid resolution  $32 \times 24 \times 25$ , using **new file** z2sig.def

If you want to create starts files with tracers for 49 layers using a start\_archive.nc obtained for 32 layers, do not forget to use the <code>ini\_q</code> option in newstart in order to correctly initialize tracers value for layer 33 to layer 49. You

just have to answer yes to the question on thermosphere initialization if you want to initialize the thermosphere part only (l=33 to l=49), and no if you want to initialize tracers for all layers (l=0 to l=49).

# Chapter 5

# Program organization and compilation script

Currently the model is split between two directories: LMDZ.COMMON and LMDZ.MARS. The reason for this separation is that all that concerns the dynamics (and which is common to all planets) is in LMDZ.COMMON whereas all that concerns the Martian physics is in LMDZ.MARS. For historical reasons, LMDZ.MARS still includes a dynamical core, but it is strongly recommended to use the LMDZ.COMMON (mandatory if you want to run in parallel).

Here is a brief description of the contents of directory **LMDZ.COMMON**:

```
model FORTRAN Source code (.F or .F90)
         and include files (.h) organised in sub-directories
        (dynamics (dyn3d), filters (filtrez), interface with
         physical packages (dynphy_lonlat), ...)
 arch/ set of architecture files used by the makelmdz_fcm script
makelmdz_fcm script to use to compile the GCM and related
                utilities
bin/ directory where executables generated by the makelmdz_fcm
       script will be generated
 ioipsl/ directory with scripts usefull to download and build the
          IOIPSL library (not needed by the Martian GCM).
And a brief description of the LMDZ.MARS directory contents:
 libf/ Model FORTRAN Source code (.F or .F90)
        and include files (.h) organised in sub-directories
        (physics (phymars), dynamics (dyn3d), filters (filtrez)...)
deftank/ A collection of examples of parameter files required
                to run the GCM (run.def, callphys.def, ...)
util/ A set of programs useful for post-processing GCM outputs.
 makegcm (Obsolete) script that should be used to compile the GCM as well
            as related utilities (newstart, start2archive, testphys1d)
  obtain
```

# 5.1 Organization of the model source files

The model source files are stored in various sub directories in directories  ${\tt LMDZ.COMMON/libf}$  and  ${\tt LMDZ.MARS/libf}$ . These sub-directories correspond to the different parts of the model:

In LMDZ.COMMON one will find directories relevant for the dynamical core:

**grid:** mainly made up of "dimensions.h" file, which contains the parameters that define the model grid, i.e. the number of points in longitude (iim), latitude (jjm) and altitude (llm).

**dyn3d:** contains the dynamical core's serial code.

dyn3dpar: contains the dynamical core's parallel code.

dy3d\_common: contains routine common to serial and parallel dynamical cores.

**dynphy\_lonlat:** contains the physics/dynamics interfaces, including in subdirectory dynphy\_lonlat/phymars the interface to the Martian physics.

**filtrez:** contains the longitudinal filter sources applied in the polar latitudes where the Courant-Friedrich-Levy stability criterion would otherwise be violated.

misc: contains miscelaneous routines, neither specific to dynamics or physics.

**phy\_common:** contains routines common to all physics packages (Mars, Venus, ...)

**aeronomars, phymars:** these are links to the directories of the Mars physics package in LMDZ.MARS/libf

**aeronostd, chimtitan, muphytitan, phystd, phytitan, phyvenus:** links, which may be broken, to other physics packages (Titan, Venus, Generic GCM).

In LMDZ.MARS/libf are subdirectories relevent to the Mars physics package:

**dyn3d, grid, filtrez:** Obsolete versions of the serial dynamical core (the dynamics package included in LMDZ.COMMON should be used instead).

**phymars:** contains the Martian physics routines.

aeronomars: contains the Martian chemistry and thermosphere routines.

# 5.2 Programming

The model is written in Fortran.

- The program sources are written in "file.F" or "file.F90" files. The extension .F is the standard extension for fixed-form Fortran and the extension .F90 is for free-form Fortran. These files must be preprocessed (by aC preprocessor such as (cpp)) before compilation (this behaviour is, for most compilers, implicitly obtained but using a capital F in the extention of the file names).
- Constants are placed in COMMON declarations, located in the common "include" files "file.h" or in relevant modules.
- In general, variables should be passed from subroutine to subroutine as arguments (and never as COMMON blocks).
- In some parts of the code, for "historical" reasons, the following rule is sometimes used: in the subroutine, the variables (ex: name) passed as an argument by the calling program are given the prefix p (ex: pname) while the local variables are given the prefix z (ex: zname). As a result, several variables change their prefix (and thus their name) when passing from a calling subroutine to a called subroutine.

```
phyeta0.F,surfini.F,iniorbit.F, initracer.F,solarlong.F
1.5
       Calculation of mean mass and cp. R and thermal conduction coeff
       concentration.F
2.
       Calculation of the radiative tendencies ; radiative transfer
       (longwave and shortwave) for CO2 and dust.
       dustopacity.F and callradite.F
       Gravity wave and subgrid scale topography drag.
       calldrag noro.F
10.
       Vertical diffusion (turbulent mixing).
       vidfe.F
12.
       Convective adjustment
       convadj.F
       Condensation and sublimation of carbon dioxide.
       newcondens, F
7.
       TRACERS:
       for water and water ice: watercloud.F.
       6b, call for photochemistry when tracers are chemical species; callclaim,F
       6e other scheme for tracer (dust) transport (lifting, sedimentation): dustdevil.F, callsedim.F
       6d. updates (CO2 pressure variations, surface budget)
19
       Thermosphere
       thermosphere.F
8.5
       Surface and sub-surface temperature calculations
       soil.F
       Writing output files:
        "startfi", "histfi" (if it's time); physdem1.F
       - saving statistics (if "callstats = .true."); wstats.F

    dumping eof (if "calleofdump = .true."): eofdump.F.

    output any needed variables in "diagfi": writediagfi.F.
```

Figure 5.1: Organigram of subroutine function physiq.F

# 5.3 Model organization

I.

Initialisation

Figure 5.1 describes the main subroutines called by physiq.F.

# 5.4 Compiling the model

Technically, the model is compiled using the Unix utility make. The makelmdz\_fcm utility script recreates the makefile file when necessary, for example, when a source file has been added or removed since the last compilation.

None of this is visible to the user. To (re-)compile the model just run the command

makelmdz\_fcm

physig.F

with adequate options (e.g. makelmdz\_fcm -arch local -d 62x48x32 -p mars qcm), as described in section 4.4.

**Help manual for the makelmdz\_fcm script** Use the "-h" option to learn about possible options:

makelmdz\_fcm -h

# Chapter 6

# Input/Output

## 6.1 NetCDF format

GCM input/output data are written in **NetCDF** format (Network Common Data Form). NetCDF is an interface used to store and access geophysical data, and a library that provides an implementation of this interface. The NetCDF library also defines a machine-independent format for representing scientific data. Together, the interface, library and format support the creation, access and sharing of scientific data. NetCDF was developed at the Unidata Program Center in Boulder, Colorado. The freely available source can be obtained from the Unidata website:

http://www.unidata.ucar.edu/software/netcdf

A data set in NetCDF format is a single file, as it is self-descriptive.

## **6.1.1** NetCDF text representation: ncdump

This utility is included in the NetCDF library. It generates the CDL representation (text format of the file content) to the standard output from the NetCDF file specified as input.

#### Main options for the ncdump command

ncdump diagfi.nc

dump contents of NetCDF file diagfi.nc to standard output (i.e. the screen).

ncdump -c diagfi.nc

Displays the **coordinate** variable values (variables which are also dimensions), as well as the declarations, variables and attribute values. The values of the non-coordinate variable data are not displayed at the output.

ncdump -h diagfi.nc

Shows only the informative header of the file, which is the declaration of the dimensions, variables and attributes, but not the values of these variables. The output is identical to that in option **-c** except for the fact that the coordinated variable values are not included.

ncdump -v var1,...,varn diagfi.nc

The output includes the specific variable values, as well as all the dimensions, variables and attributes. More that one variable can be specified in the list following this option. The list must be a simple argument for the command, and must not contain any spaces. If no variable is specified, the command displays all the values of the variables in the file by default.

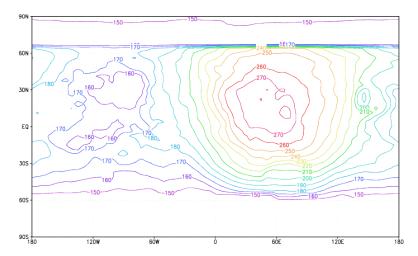

Figure 6.1: Example of temperature data at a given time using GrADS visualization

## 6.1.2 Graphic visualization of NetCDF files using GrAds

GrAdS (The Grid Analysis and Display System) is a graphic software developed by Brian Doty at the "Center for Ocean-Land-Atmosphere (COLA)".

One of its functions is to enable data stored in NetCDF format to be visualized directly. In figure 6.1 for example, we can see the GrADS visualization of the temperature data at a given moment. However, unlike NetCDF, GrADS only recognizes files where all the variables are stored on the same horizontal grid. These variables can be in 1, 2, 3 or 4 dimensions (X,Y,Z and t).

GrADS can also be obtained from:

http://grads.iges.org/grads/

### 6.1.3 Graphic visualization of NetCDF files using Ferret

Ferret may also be used to visualize the contents of NetCDF files. Download intruction and documentation are available from the official website:

https://ferret.pmel.noaa.gov/Ferret/

# **6.2** Input and parameter files

The (3D version of the) GCM requires the input of two initialization files (in NetCDF format):

- -start.nc contains the initial states of the dynamical variables.
- **-startfi.nc** contains the initial states of the physical variables.

Note that collections of initial states can be retreived at:

http://www.lmd.jussieu.fr/~lmdz/planets/mars/starts

Extracting start.nc and startfi.nc from these archived requires using program newstart, as described in section 4.10.

To run, the GCM also requires the four following parameter files (ascii text files):

- **-run.def** the parameters of the dynamical part of the program, and the temporal integration of the model.
- -callphys.def the parameters for calling the physical part.

- -traceur.def the names of the tracer to use.
- -z2sig.def the vertical distribution of the atmospheric layers.

Examples of these parameter files can be found in the LMDZ.MARS/deftank directory.

#### **6.2.1** run.def

A typical run.def file is given as an example below. The choice of variables to be set is simple (e.g. nday number of modeled days to run), while the others do not need to be changed for normal use.

The format of the run.def file is quite straightforward (and flexible): values given to parameters must be given as:

```
parameter = value
```

Any blank line or line beginning with symbol # is a comment, and instruction lines may be written in any order. Moreover, not specifying a parameter/value set (e.g. deleting it or commenting it out) means you want the GCM to use a default built-in value. Additionally, one may use a specific keyword **INCLUDEDEF** to specify another (text) file in which to also read values of parameters; e.g.:

```
INCLUDEDEF=callphys.def
```

Here are some details about some of the parameters which may be set in run.def:

- day\_step, the number of dynamical steps per day to use for the time integration. This needs to be large enough for the model to remain stable (this is related to the CFL stability criterion which essentially depends on the horizontal resolution of the model). On Mars, in theory, the GCM can run with day\_step=480 using the 64×48 grid, but model stability improves when this number is higher: day\_step=960 is recommended when using the 64×48 grid. According to the CFL criterion, day\_step should vary in proportion with the resolution: for example day\_step=480 using the 32×24 horizontal resolution. Note that day\_step must also be divisible by iperiod.
- **tetagdiv**, **tetagrot**, **tetatemp** control the dissipation intensity. It is better to limit the dissipation intensity (tetagdiv, tetagrot, tetatemp should not be too low). However the model diverges if tetagdiv, tetagrot, tetatemp are too high, especially if there is a lot of dust in the atmosphere.

Example used with nitergdiv=1 and nitergrot=niterh=2:

- using the 32×24 grid tetagdiv=6000 s; tetagrot=tetatemp=30000 s
- using the  $64\times48$  grid: tetagdiv=2500 s; tetagrot=tetatemp=5000 s
- idissip is the time step used for the dissipation: dissipation is computed and added every idissip dynamical time step. If idissip is too short, the model waste time in these calculations. But if idissip is too long, the dissipation will not be parametrized correctly and the model will be more likely to diverge. A check must be made, so that: idissip < tetagdiv×daystep/88775 (same rule for tetagrot and tetatemp). This is tested automatically during the run.
- **iphysiq** is the time step used for the physics: physical tendencies are computed every iphysiq dynamical time step. In practice, we usually set the physical time step to be of the order of half an hour. We thus generally set iphysiq= day\_step/48

Example of run.def file:

```
#
#------#GCM run control parameters:
```

```
# planet type
   planet_type=mars
# Number of days to run model for
     nday=9999
# Number of dynamical steps per day (must be a multiple of iperiod)
 day_step = 960
# Apply a Matsuno step every iperiod dynamical step
  iperiod=5
# Control output information in the dynamics every iconser dynamical steps
  iconser=120
# Apply dissipation every idissip dynamical steps
  idissip=1
# dissipation operator to use (star or non-star)
 lstardis=.true.
# use hybrid vertical coordinate (else will use sigma levels)
hybrid=.true.
# iterate lateral dissipation operator gradiv nitergdiv times
nitergdiv=1
# iterate lateral dissipation operator nxgradrot nitergrot times
nitergrot=2
# iterate lateral dissipation operator divgrad niterh times
  niterh=2
# time scale (s) for shortest wavelengths for u,v (gradiv)
 tetagdiv= 2500.
# time scale (s) for shortest wavelengths for u,v (nxgradrot)
 tetagrot=5000.
# time scale (s) for shortest wavelengths for h (divgrad)
tetatemp=5000.
# multiplicative constants for dissipation with altitude:
\# coefficient for middle atmosphere (~20-70km)
dissip_fac_mid = 3
# coefficient for upper atmosphere (~100km+)
dissip_fac_up = 30
# coefficient for gamdissip
  coefdis=0.
# time marching scheme (Matsuno if purmats is true, else Matsuno-Leapfrog)
  purmats=.false.
# run with (true) or without (false) physics
  physic=.true.
# call physics every iphysiq dynamical steps
  iphysiq=10
# Use a regular grid
  grireg=.true.
# Output in diagfi file every ecritphy dynamical steps
 ecritphy=240
```

```
# longitude (degrees) of zoom center
  clon=63.
# latitude (degrees) of zoom center
  clat=0.
# enhancement factor of zoom, along longitudes
 grossismx=1.
# enhancement factor of zoom, along latitudes
grossismy=1.
# Use an hyperbolic function f(y) if .true., else use a sine
 fxyhypb=.false.
# extention along longitudes of zoom region (fraction of global domain)
# extention along latitudes of zoom region (fraction of global domain)
  dzoomy=0.
# zoom stiffness along longitudes
   taux=2.
# zoom stiffness along latitudes
   tauy=2.
# Fonction f(y) as y = Sin(latitude) if = .true., else y = latitude
 ysinus= .false.
# Use a sponge layer
 callsponge = .true.
# Sponge layer extends over topmost nsponge layers
 nsponge = 3
\# Sponge: mode0(u=v=0), mode1(u=umoy, v=0), mode2(u=umoy, v=vmoy)
 mode_sponge= 3
# Sponge layer time scale (s): tetasponge
 tetasponge = 30000
# some definitions for the physics, in file 'callphys.def'
INCLUDEDEF=callphys.def
```

#### 6.2.2 callphys.def

The callphys.def file (along the same format as the run.def file) contains parameter/value sets for the physics.

#### Example of callphys.def file:

```
##General options
##~~~~~~~~~~~
#Run with or without tracer transport ?
tracer=.true.

#Directory where external input files are:
datadir=/users/lmdz/WWW/planets/mars/datadir

#Diurnal cycle ? if diurnal=False, diurnal averaged solar heating
diurnal=.true.

#Seasonal cycle ? if season=False, Ls stays constant, to value set in "start"
season = .true.
```

```
lwrite = .false.
#Save statistics in file "stats.nc" ?
callstats =.true.
#Save EOF profiles in file "profiles" for Climate Database?
calleofdump = .false.
## Dust scenario. Used if the dust is prescribed (i.e. if tracer=F or active=F)
## ~~
# =1 Dust opt.deph read in startfi; =2 Viking scenario; =3 MGS scenario,
# =4 Mars Year 24 from TES assimilation (old version of MY24; dust_tes.nc file)
  =6 "cold" (low dust) scenario ; =7 "warm" (high dust) scenario
  =8 "climatology" (our best guess of a typical Mars year) scenario
\# =24 Mars Year 24 ; =25 Mars Year 25 (year with a global dust storm) ; ...
# =30 Mars Year 30
iaervar = 24
# Dust opacity at 610 Pa (when constant, i.e. for the iaervar=1 case)
tauvis=0.1
# Dust vertical distribution:
# (=0: old distrib. (Pollack90), =1: top set by "topdustref",
# =2: Viking scenario; =3 MGS scenario)
iddist = 3
# Dust top altitude (km). (Matters only if iddist=1)
topdustref = 55.
## Physical Parameterizations :
## ~~
# call radiative transfer ?
callrad = .true.
# call NLTE radiative schemes ? matters only if callrad=T
callnlte = .true.
# NLTE 15um scheme to use.
# 0-> Old scheme, static oxygen
# 1-> Old scheme, dynamic oxygen
# 2-> New scheme
nltemodel = 2
# call CO2 NIR absorption ? matters only if callrad=T
callnirco2 = .true.
# NIR NLTE correction ? matters only if callnirco2=T
nircorr=1
# call turbulent vertical diffusion ?
calldifv = .true.
# call convective adjustment ?
calladj = .true.
# Thermals
calltherm = .true.
callrichsl = .true.
# call CO2 condensation ?
callcond =.true.
\# call thermal conduction in the soil ?
callsoil = .true.
# call Lott's gravity wave/subgrid topography scheme ?
calllott = .true.
# Impose polar cap surface albedos as observed by TES?
TESicealbedo = .true.
## Coefficient for Northern cap albedoes
TESice_Ncoef=1.6
## Coefficient for Southern cap albedoes
TESice_Scoef=1.6
## Radiative transfer options :
# the rad.transfer is computed every "iradia" physical timestep
```

#write some more output on the screen ?

```
# Output of the exchange coefficient mattrix ? for diagnostic only
callg2d = .false.
# Rayleigh scattering : (should be .false. for now)
rayleigh = .false.
## Tracer (dust water, ice and/or chemical species) options (used if tracer=T):
## ~~
# DUST: Transported dust ? (if >0, use 'dustbin' dust bins)
dustbin = 2
# DUST: Radiatively active dust ? (matters if dustbin>0)
active = .true.
# DUST: use mass and number mixing ratios to predict dust size ?
doubleq = .true.
# DUST: lifted by GCM surface winds ?
lifting = .true.
# DUST: lifted by dust devils ?
callddevil = .false.
# DUST: Scavenging by H2O/CO2 snowfall ?
scavenging = .true.
# DUST/WATERICE: Gravitationnal sedimentation ?
sedimentation = .true.
# WATERICE: Radiatively active transported atmospheric water ice ?
activice = .true.
# WATER: Compute water cycle
water = .true.
# WATER: Microphysical scheme for water-ice clouds?
microphys = .true.
# WATER: parameter contact
mteta = 0.95
# WATER: Effective variance for sedimentation for the log-normal
        distribution of ice particles ?
nuice sed=0.1
\ensuremath{\text{\#}} WATER: current permanent caps at both poles. True IS RECOMMENDED
         (with .true., North cap is a source of water and South pole
         is a cold trap)
caps = .true.
# WATER: Water ice albedo ?
albedo_h2o_ice = 0.35
# WATER: Water ice thermal inertia
inert_h2o_ice = 800
# WATER: Frost thickness threshold for albedo
frost_albedo_threshold = 0.005
# PHOTOCHEMISTRY: include chemical species
photochem = .true.
# SCATTERERS: set number of scatterers. must be compliant with preceding options.
naerkind = 2
## Thermospheric options (relevant if tracer=T) :
# call thermosphere ?
callthermos = .true.
# WATER: included without cycle (only if water=.false.)
thermoswater = .false.
# call thermal conduction ? (only if callthermos=.true.)
callconduct = .true.
# call molecular viscosity ? (only if callthermos=.true.)
callmolvis = .true.
# call molecular diffusion ? (only if callthermos=.true.)
callmoldiff = .true.
# call thermospheric photochemistry ? (only if callthermos=.true.)
thermochem = .true.
# call EUV heating ? (only if callthermos=.true.)
calleuv=.true.
#Method to include solar variability?
```

= 1

iradia

```
#0-> Fixed EUV input 1-> Variability with E10.7 as observed
solvarmod=0
# fixed E10.7 value (for solvarmod=0)
# (min=80 , ave=140, max=320)
fixed_euv_value=140
#Solar variability as observed for MY? (must be between MY23 and MY32)
# (only matters if solvarmod=1)
solvaryear=24
# value for the UV heating efficiency
##(experimental values between 0.19 and 0.23, lower values may
## be used to compensate for low 15 um cooling)
euveff = 0.21
```

### 6.2.3 traceur.def

Tracers in input (start.nc and startfi.nc) and output files (restart.nc and restartfi.nc) are stored using individual tracer names (e.g. co2 for CO2 gas, h2o\_vap for water vapour, h2o\_ice for water ice, ...).

The first line of the traceur.def file (an ASCII file) must contain the number of tracers to load and use (this number should be the same as given to the -t option of the makegem script when the GCM was compiled), followed by the tracer names (one per line). Note that if the corresponding tracers are not found in input files start.nc and startfi.nc, then the tracer is initialized to zero.

Example of a traceur.def file: with CO2, dust distribution moments, (water ice) cloud condensation nuclei moments, water vapour and water ice tracers

```
7
co2
dust_number
dust_mass
ccn_number
ccn_mass
h2o_ice
h2o_vap
```

### 6.2.4 z2sig.def

The Z2sig.def file contains the pseudo-altitudes (in km) at which the user wants to set the vertical levels.

Note that levels should be unevenly spread, with a higher resolution near the surface in order to capture the rapid variations of variables there. It is recommended to use the altitude levels as set in the z2sig.def file provided in the deftank directory.

Example of z2sig.def file (this version for 49 layers between 0 and 300 km):

```
10.00000 H: atmospheric scale height (km) (used as a reference only)
0.0020736
0.015735
0.0600151
0.163344
0.36358
0.708007
1.25334
2.06571
3.2
4.7
6.6
8.9
11.6
```

```
14.7
18.2
22.1
26.4
31.1
36.2
41.7
47.6
53.9
60.55
67.5
74.5
81.5
88.5
95.5
102.5
109.5
116.5
123.5
130.5
137.5
144.5
151.5
158.5
165.5
172.5
179.5
186.5
193.5
200.5
207.5
214.5
221.5
228.5
235.5
242.5
249.5
```

### 6.2.5 Initialization files: start and startfi

Files start.nc and startfi.nc, like all the NetCDF files of the GCM, are constructed on the same model (see NetCDF file composition, figure 6.2). They contain:

- a header with a "control" variable followed by a series of variables defining the (physical and dynamical) grids
- a series of non temporal variables that give information about surface conditions on the planet.
- a "time" variable giving the values of the different instants at which the temporal variables are stored (a single time value (t=0) for start, as it describes the dynamical initial states, and no time values for startfi, as it describes only a physical state).

To dump (in text format) the contents of a start.nc file using the nedump command:

#### ncdump -h start.nc

```
netcdf start {
dimensions:
    index = 100;
    rlonu = 33;
    latitude = 25;
    longitude = 33;
    rlatv = 24;
    altitude = 18;
```

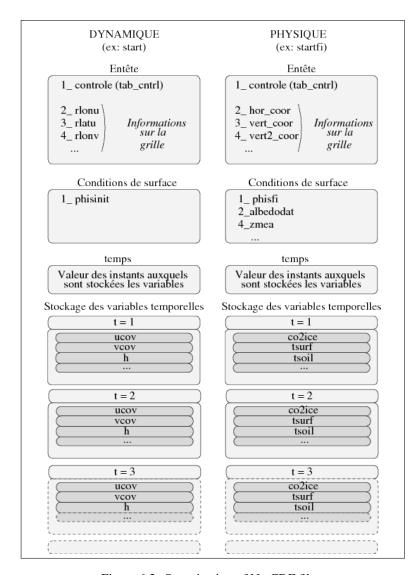

Figure 6.2: Organization of NetCDF files

```
interlayer = 19 ;
       Time = UNLIMITED ; // (1 currently)
variables:
       float controle(index) ;
              controle:title = "Parametres de controle" ;
       float rlonu(rlonu) ;
              rlonu:title = "Longitudes des points U" ;
       float rlonv(longitude) ;
              rlonv:title = "Longitudes des points V" ;
       float rlatv(rlatv) ;
              rlatv:title = "Latitudes des points V" ;
       float ap(interlayer);
              ap:title = "Coef A: hybrid pressure levels";
       float bp(interlayer) ;
              bp:title = "Coef B: hybrid sigma levels" ;
       float aps(altitude) ;
              aps:title = "Coef AS: hybrid pressure at midlayers";
       float bps(altitude);
```

```
bps:title = "Coef BS: hybrid sigma at midlayers" ;
        float presnivs(altitude);
        float latitude(latitude) ;
                latitude:units = "degrees_north";
                latitude:long_name = "North latitude" ;
        float longitude(longitude) ;
                longitude:long_name = "East longitude" ;
                longitude:units = "degrees_east";
        float altitude(altitude);
                altitude:long_name = "pseudo-alt" ;
                altitude:units = "km";
                altitude:positive = "up" ;
        float cu(latitude, rlonu);
                cu:title = "Coefficient de passage pour U" ;
        float cv(rlatv, longitude);
                cv:title = "Coefficient de passage pour V" ;
        float aire(latitude, longitude);
                aire:title = "Aires de chaque maille" ;
        float phisinit(latitude, longitude);
               phisinit:title = "Geopotentiel au sol" ;
        float Time(Time) ;
               Time:title = "Temps de simulation" ;
               Time:units = "days since 1-01-01 \ 00:00:00";
        float ucov(Time, altitude, latitude, rlonu);
               ucov:title = "Vitesse U" ;
        float vcov(Time, altitude, rlatv, longitude);
               vcov:title = "Vitesse V" ;
        float teta(Time, altitude, latitude, longitude);
               teta:title = "Temperature";
        float h2o_ice(Time, altitude, latitude, longitude);
                h2o_ice:title = "Traceur h2o_ice";
        float h2o_vap(Time, altitude, latitude, longitude);
               h2o_vap:title = "Traceur h2o_vap";
        float masse(Time, altitude, latitude, longitude);
                masse:title = "C est quoi ?" ;
        float ps(Time, latitude, longitude);
               ps:title = "Pression au sol" ;
// global attributes:
                :title = "Dynamic start file" ;
List of contents of a startfi.nc file:
ncdump -h startfi.nc
netcdf startfi {
dimensions:
       index = 100;
        physical\_points = 738;
        subsurface_layers = 18 ;
        nlayer_plus_1 = 19;
        number_of_advected_fields = 3;
variables:
        float controle(index) ;
                controle:title = "Control parameters";
        float soildepth(subsurface_layers) ;
                soildepth:title = "Soil mid-layer depth" ;
        float longitude(physical_points);
               longitude:title = "Longitudes of physics grid";
        float latitude(physical_points) ;
                latitude:title = "Latitudes of physics grid";
        float area(physical_points);
                area:title = "Mesh area" ;
        float phisfi(physical_points);
                phisfi:title = "Geopotential at the surface" ;
        float albedodat(physical_points);
```

```
albedodat:title = "Albedo of bare ground" ;
       float ZMEA(physical_points) ;
               ZMEA:title = "Relief: mean relief";
       float ZSTD(physical_points);
               ZSTD:title = "Relief: standard deviation";
       float ZSIG(physical_points) ;
               ZSIG:title = "Relief: sigma parameter";
       float ZGAM(physical_points) ;
               ZGAM:title = "Relief: gamma parameter";
       float ZTHE(physical_points);
               ZTHE:title = "Relief: theta parameter" ;
       float co2ice(physical_points) ;
               co2_ice:title = "CO2 ice cover" ;
       float inertiedat(subsurface_layers, physical_points);
               inertiedat:title = "Soil thermal inertia";
        float tsurf(physical_points) ;
               tsurf:title = "Surface temperature";
       float tsoil(subsurface_layers, physical_points);
               tsoil:title = "Soil temperature";
       float emis(physical_points);
               emis:title = "Surface emissivity";
       float q2(nlayer_plus_1, physical_points);
               q2:title = "pbl wind variance";
       float h2o_ice(physical_points) ;
               h2o ice:title = "tracer on surface";
// global attributes:
               :title = "Physics start file" ;
```

**Physical and dynamical headers** There are two types of headers: one for the physical headers, and one for the dynamical headers. The headers always begin with a "control' variable (described below), that is allocated differently in the physical and dynamical parts. The other variables in the header concern the (physical and dynamical) grids. They are the following:

the horizontal coordinates

- rlonu, rlatu, rlonv, rlatv for the dynamical part,
- lati, long for the physical part,

the coefficients for passing from the physical grid to the dynamical grid

- cu,cv only in the dynamical header

and finally, the grid box areas

- aire for the dynamical part,
- area for the physical part.

**Surface conditions** The surface conditions are mostly given in the physical NetCDF files by variables:

- **phisfi** for the initial state of surface geopotential,
- albedodat for the bare ground albedo,
- inertiedat for the surface thermal inertia,
- zmea, zstd, zsig, zgam and zthe for the subgrid scale topography.

For the dynamics:

- physinit for the initial state of surface geopotential

Remark: variables **phisfi** and **physinit** contain the same information (surface geopotential), but **phisfi** gives the geopotential values on the physical grid, while **physinit** give the values on the dynamical grid.

**Physical and dynamical state variables** To save disk space, the initialization files store the variables used by the model, rather than the "natural" variables.

For the dynamics:

- ucov and vcov the covariant winds

```
These variables are linked to the "natural" winds by ucov = cu * u and vcov = cv * v
```

- teta the potential temperature,

```
or more precisely, the potential enthalpy linked to temperature T by \theta = T\left(\frac{P}{Pref}\right)^{-K}
```

- the tracers,
- **ps** surface pressure.
- masse the atmosphere mass in each grid box.

"Vectorial" variables **ucov** and **vcov** are stored on "staggered" grids u and v respectively (in the dynamics) (see section 2.2).

Scalar variables h, q (tracers), ps, masse are stored on the "scalar" grid of the dynamical part.

For the physics:

- co2ice surface dry ice,
- tsurf surface temperature,
- tsoil temperatures at different layers under the surface,
- emis surface emissivity,
- q2 wind variance,
  - or more precisely, the square root of the turbulent kinetic energy.
- the surface "tracer" budget (kg.m<sup>-2</sup>),

All these variables are stored on the "physical" grid (see section 2.2).

The "control" array Both physical and dynamical headers of the GCM NetCDF files start with a controle variable. This variable is an array of 100 reals (the vector called tab\_cntrl in the program), which contains the program control parameters. Parameters differ between the physical and dynamical sections, and examples of both are listed below. The contents of table tab\_cntrl can also be checked with the command ncdump -ff -v controle.

The "control" array in the header of a dynamical NetCDF file: start

```
tab_cntrl(1) = FLOAT(iim) ! number of nodes along longitude
tab_cntrl(2) = FLOAT(jjm) ! number of nodes along latitude
tab_cntrl(3) = FLOAT(llm) ! number of atmospheric layers
tab_cntrl(4) = FLOAT(idayref) ! initial day
tab_cntrl(5) = rad ! radius of the planet
tab_cntrl(6) = omeg ! rotation of the planet (rad/s)
tab_cntrl(7) = g ! gravity (m/s2) ~3.72 for Mars
                         ! gravity (m/s2) ~3.72 for Mars
tab_cntrl(8) = cpp
tab\_cntrl(9) = kappa ! = r/cp
tab_cntrl(10) = daysec ! lenght of a sol (s) ~88775
                          ! dynamical time step (s)
tab_cntrl(11) = dtvr
tab_cntrl(12) = etot0 ! total energy
tab_cntrl(13) = ptot0 ! total pressure
tab_cntrl(14) = ztot0 ! total enstrophy
tab_cntrl(15) = stot0 ! total enthalpy
tab_cntrl(16) = ang0
                          ! total angular momentum
tab\_cntrl(17) = pa
tab_cntrl(18) = preff ! reference pressure (Pa)
tab_cntrl(19) = clon ! longitude of center of zoom
tab_cntrl(20) = clat ! latitude of center of zoom
tab_cntrl(21) = grossismx ! zooming factor, along longitude
tab_cntrl(22) = grossismy ! zooming factor, along latitude
tab_cntrl(24) = dzoomx ! extention (in longitude) of zoom
tab_cntrl(25) = dzoomy ! extention (in latitude) of zoom
tab_cntrl(27) = taux ! stiffness factor of zoom in longitude
tab_cntrl(28) = tauy ! stiffness factor of zoom in latitude
```

#### The "controle" array in the header of a physical NetCDF file: startfi.nc

```
c Informations on the physics grid
      tab_cntrl(1) = float(ngridmx) ! number of nodes on physics grid
      tab_cntrl(2) = float(nlayermx) ! number of atmospheric layers
      tab_cntrl(3) = day_ini + int(time)
                                                 ! initial day
      tab_cntrl(4) = time -int(time)
                                                 ! initiale time of day
c Informations about Mars, used by dynamics and physics
      tab\_cntrl(5) = rad ! radius of Mars (m) ~3397200
      tab\_cntrl(6) = omeg
                             ! rotation rate (rad.s-1)
      tab\_cntrl(7) = g
                             ! gravity (m.s-2) ~3.72
      tab_cntrl(8) = mugaz   ! Molar mass of the atmosphere (g.mol-1) ~43.49
tab_cntrl(9) = rcp   ! = r/cp ~0.256793 (=kappa dans dynamique)
      tab_cntrl(10) = daysec ! length of a sol (s) ~88775
      tab\_cntrl(11) = phystep ! time step in the physics
      tab\_cntrl(12) = 0.
      tab\_cntrl(13) = 0.
c Informations about Mars, only for physics
      tab_cntrl(14) = year_day ! length of year (sols) ~668.6
tab_cntrl(15) = periheli ! min. Sun-Mars distance (Mkm) ~206.66
      tab_cntrl(16) = aphelie ! max. SUn-Mars distance (Mkm) ~249.22
      tab_cntrl(17) = peri_day ! date of perihelion (sols since N. spring)
      tab_cntrl(18) = obliquit ! Obliquity of the planet (deg) ~23.98
c Boundary layer and turbulence
      tab\_cntrl(19) = z0 ! surface roughness (m) ~0.01
      tab_cntrl(20) = lmixmin ! mixing length ~100
      tab_cntrl(21) = emin_turb ! minimal energy ~1.e-8
c Optical properties of polar caps and ground emissivity
      tab_cntrl(22) = albedice(1) ! Albedo of northern cap ~0.5
      tab_cntrl(23) = albedice(2) ! Albedo of southern cap ~0.5
      tab\_cntrl(24) = emisice(1) ! Emissivity of northern cap ~0.95
      tab_cntrl(31) = iceradius(1) ! mean scat radius of CO2 snow (north)
```

### 6.3 Output files

### 6.3.1 NetCDF restart files - restart.nc and restartfi.nc

These files are of the exact same format as start.nc and startfi.nc

### 6.3.2 NetCDF file - diagfi.nc

NetCDF file diagfi.nc stores the instantaneous physical variables throughout the simulation at regular intervals (set by the value of parameter ecritphy in parameter file run.def; note that ecritphy should be a multiple of iphysiq as well as a divisor of day\_step).

Any variable from any sub-routine of the physics can be stored by calling subroutine writediagfi. Moreover, one may add a diagfi. def file containing only the names of variables to output (one per line) in the directory where the GCM is run, in order to have only thoses listed outputed in the diagfi.nc file.

Illustrative example of the contents of a diagfi.nc file (using ncdump): ncdump -h diagfi.nc

```
netcdf diagfi {
dimensions:
        Time = UNLIMITED ; // (12 currently)
        index = 100;
        rlonu = 65;
        latitude = 49 ;
       longitude = 65 :
        rlatv = 48;
        interlayer = 26;
        altitude = 25;
        subsurface_layers = 18;
variables:
        float Time(Time) ;
               Time:long_name = "Time" ;
               Time:units = "days since 0000-00-0 00:00:00";
        float controle(index) ;
               controle:title = "Control parameters";
        float rlonu(rlonu);
               rlonu:title = "Longitudes at u nodes";
        float latitude(latitude) ;
               latitude:units = "degrees_north";
               latitude:long_name = "North latitude" ;
        float longitude(longitude);
                longitude:long_name = "East longitude" ;
                longitude:units = "degrees_east";
        float altitude(altitude) ;
                altitude:long_name = "pseudo-alt";
                altitude:units = "km" ;
               altitude:positive = "up" ;
        float rlatv(rlatv) ;
               rlatv:title = "Latitudes at v nodes";
        float aps(altitude);
               aps:title = "hybrid pressure at midlayers";
               aps:units = "Pa" ;
        float bps(altitude) ;
               bps:title = "hybrid sigma at midlayers";
               bps:units = "" ;
        float ap(interlayer);
               ap:title = "hybrid pressure at interlayers";
               ap:units = "Pa" ;
        float bp(interlayer);
                bp:title = "hybrid sigma at interlayers" ;
               bp:units = "" ;
```

```
float soildepth(subsurface_layers);
       soildepth:long_name = "Soil mid-layer depth" ;
       soildepth:units = "m";
       soildepth:positive = "down";
float cu(latitude, rlonu) ;
       cu:title = "Conversion coefficients cov <--> natural" ;
float cv(rlatv, longitude) ;
       cv:title = "Conversion coefficients cov <--> natural";
float aire(latitude, longitude);
       aire:title = "Mesh area";
float phisinit(latitude, longitude);
       phisinit:title = "Geopotential at the surface";
float emis(Time, latitude, longitude);
       emis:title = "Surface emissivity";
       emis:units = "w.m-1";
float tsurf(Time, latitude, longitude);
       tsurf:title = "Surface temperature";
       tsurf:units = "K";
float ps(Time, latitude, longitude);
       ps:title = "surface pressure" ;
       ps:units = "Pa" ;
float co2ice(Time, latitude, longitude);
       co2ice:title = "co2 ice thickness";
       co2ice:units = "kg.m-2";
float mtot (Time, latitude, longitude);
       mtot:title = "total mass of water vapor" ;
       mtot:units = "kg/m2";
float icetot(Time, latitude, longitude);
       icetot:title = "total mass of water ice" ;
       icetot:units = "kg/m2";
float tauTES(Time, latitude, longitude);
       tauTES:title = "tau abs 825 cm-1";
       tauTES:units = "";
float h2o_ice_s(Time, latitude, longitude);
       h2o_ice_s:title = "surface h2o_ice";
       h2o_ice_s:units = "kg.m-2";
```

The structure of the file is thus as follows:

- the dimensions
- variable "time" containing the time of the timestep stored in the file (in Martian days since the beginning of the run)
- variable "control" containing many parameters, as described above.
- from "rhonu" to 'phisinit": a list of data describing the geometrical coordinates of the data file, plus the surface topography
- finally, all the 2D or 3D data stored in the run.

#### 6.3.3 Stats files

As an option (stats must be set to .true. in callphys.def), the model can accumulate any variable from any subroutine of the physics by calling subroutine wstat

This save is performed at regular intervals 12 times a day. An average of the daily evolutions over the whole run is calculated (for example, for a 10 day run, the averages of the variable values at 0hTU, 2hTU, 4hTU,...24hTU are calculated), along with RMS standard deviations of the variables. This ouput is given in file stats.nc.

Illustrative example of the contents of a stats.nc file (using ncdump):  $ncdump - h \ stats.nc$ 

```
netcdf stats {
dimensions:
       latitude = 49 ;
       longitude = 65 ;
       altitude = 25;
       11mp1 = 26;
       Time = UNLIMITED ; // (12 currently)
variables:
       float Time(Time) ;
               Time:title = "Time" ;
               Time:units = "days since 0000-00-0 00:00:00";
        float latitude(latitude) ;
               latitude:title = "latitude";
               latitude:units = "degrees_north";
        float longitude(longitude) ;
               longitude:title = "East longitude";
               longitude:units = "degrees_east";
        float altitude(altitude);
               altitude:long_name = "altitude" ;
               altitude:units = "km" ;
               altitude:positive = "up" ;
        float aps(altitude);
               aps:title = "hybrid pressure at midlayers" ;
               aps:units = "";
       float bps(altitude) ;
               bps:title = "hybrid sigma at midlayers";
               bps:units = "";
        float ps(Time, latitude, longitude);
               ps:title = "Surface pressure" ;
               ps:units = "Pa" ;
        float ps_sd(Time, latitude, longitude);
               ps_sd:title = "Surface pressure total standard deviation over th
e season";
               ps_sd:units = "Pa" ;
        float tsurf (Time, latitude, longitude);
               tsurf:title = "Surface temperature";
               tsurf:units = "K" ;
        float tsurf_sd(Time, latitude, longitude) ;
               tsurf_sd:title = "Surface temperature total standard deviation o
ver the season" ;
               tsurf\_sd:units = "K";
        float co2ice(Time, latitude, longitude);
               co2ice:title = "CO2 ice cover";
               co2ice:units = "kg.m-2";
        float co2ice_sd(Time, latitude, longitude);
               co2ice_sd:title = "CO2 ice cover total standard deviation over t
he season";
               co2ice_sd:units = "kg.m-2";
        float fluxsurf_lw(Time, latitude, longitude);
               fluxsurf_lw:title = "Thermal IR radiative flux to surface" ;
               fluxsurf_lw:units = "W.m-2";
        float fluxsurf_lw_sd(Time, latitude, longitude) ;
               fluxsurf_lw_sd:title = "Thermal IR radiative flux to surface tot
float fluxsurf_sw(Time, latitude, longitude);
               fluxsurf_sw:title = "Solar radiative flux to surface";
               fluxsurf_sw:units = "W.m-2";
        float fluxsurf_sw_sd(Time, latitude, longitude) ;
               fluxsurf_sw_sd:title = "Solar radiative flux to surface total st
andard deviation over the season";
               fluxsurf_sw_sd:units = "W.m-2";
        float fluxtop_lw(Time, latitude, longitude) ;
               fluxtop_lw:title = "Thermal IR radiative flux to space" ;
               fluxtop_lw:units = "W.m-2";
        float fluxtop_lw_sd(Time, latitude, longitude);
               fluxtop_lw_sd:title = "Thermal IR radiative flux to space total
```

```
standard deviation over the season";
                fluxtop_lw_sd:units = "W.m-2";
        float fluxtop_sw(Time, latitude, longitude);
                fluxtop_sw:title = "Solar radiative flux to space";
                fluxtop_sw:units = "W.m-2";
        float fluxtop_sw_sd(Time, latitude, longitude);
                fluxtop_sw_sd:title = "Solar radiative flux to space total stand
ard deviation over the season";
                fluxtop_sw_sd:units = "W.m-2";
        float dod(Time, latitude, longitude) ;
                dod:title = "Dust optical depth" ;
                dod:units = "" ;
        float dod_sd(Time, latitude, longitude);
                dod_sd:title = "Dust optical depth total standard deviation over
 the season" :
                dod_sd:units = "" ;
        float temp(Time, altitude, latitude, longitude);
                temp:title = "Atmospheric temperature";
                temp:units = "K" ;
        float temp_sd(Time, altitude, latitude, longitude);
                temp_sd:title = "Atmospheric temperature total standard deviatio
n over the season";
                temp_sd:units = "K" ;
        float u(Time, altitude, latitude, longitude);
                u:title = "Zonal (East-West) wind";
                u:units = "m.s-1";
        float u_sd(Time, altitude, latitude, longitude) ;
               u_sd:title = "Zonal (East-West) wind total standard deviation ov
er the season";
                u_sd:units = "m.s-1";
        float v(Time, altitude, latitude, longitude);
                v:title = "Meridional (North-South) wind";
               v:units = "m.s-1";
        float v_sd(Time, altitude, latitude, longitude) ;
                v_sd:title = "Meridional (North-South) wind total standard devia
tion over the season";
                v_sd:units = "m.s-1";
        float w(Time, altitude, latitude, longitude);
                w:title = "Vertical (down-up) wind" ;
                w:units = "m.s-1";
        float w_sd(Time, altitude, latitude, longitude);
                w_sd:title = "Vertical (down-up) wind total standard deviation o
ver the season";
                w_sd:units = "m.s-1";
        float rho(Time, altitude, latitude, longitude);
                rho:title = "Atmospheric density" ;
                rho:units = "none";
        float rho_sd(Time, altitude, latitude, longitude) ;
                rho_sd:title = "Atmospheric density total standard deviation ove
r the season";
                rho_sd:units = "none";
        float q2(Time, altitude, latitude, longitude);
                q2:title = "Boundary layer eddy kinetic energy" ;
        q2:units = "m2.s-2"; float q2_sd(Time, altitude, latitude, longitude);
                q2_sd:title = "Boundary layer eddy kinetic energy total standard
 deviation over the season" ;
                q2\_sd:units = "m2.s-2";
        float vmr_h2ovapor(Time, altitude, latitude, longitude);
                vmr_h2ovapor:title = "H2O vapor volume mixing ratio";
                vmr h2ovapor:units = "mol/mol" ;
        float vmr_h2ovapor_sd(Time, altitude, latitude, longitude) ;
                vmr_h2ovapor_sd:title = "H2O vapor volume mixing ratio total sta
ndard deviation over the season";
               vmr_h2ovapor_sd:units = "mol/mol" ;
        float vmr_h2oice(Time, altitude, latitude, longitude);
                vmr_h2oice:title = "H2O ice volume mixing ratio" ;
```

```
vmr_h2oice:units = "mol/mol" ;
        float vmr_h2oice_sd(Time, altitude, latitude, longitude);
               vmr_h2oice_sd:title = "H2O ice volume mixing ratio total standar
d deviation over the season";
               vmr_h2oice_sd:units = "mol/mol" ;
        float mtot(Time, latitude, longitude);
               mtot:title = "total mass of water vapor";
               mtot:units = "kg/m2";
        float mtot_sd(Time, latitude, longitude) ;
               mtot_sd:title = "total mass of water vapor total standard deviat
ion over the season";
    mtot_sd:units = "kg/m2";
        float icetot(Time, latitude, longitude);
               icetot:title = "total mass of water ice" ;
               icetot:units = "kg/m2";
        float icetot_sd(Time, latitude, longitude) ;
               icetot_sd:title = "total mass of water ice total standard deviat
ion over the season";
               icetot_sd:units = "kg/m2";
```

The structure of the file is simillar to the diagfi.nc file, except that, as stated before, the average of variables are given for 12 times of the day and that RMS standard deviation are also provided.

## **Zoomed simulations**

The LMD GCM can use a zoom to enhance the resolution locally. In practice, one can increase the latitudinal resolution on the one hand, and the longitudinal resolution on the other hand.

### 7.1 To define the zoomed area

The zoom is defined in run.def. Here are the variables that you want to set:

- East longitude (in degrees) of zoom center clon
- latitude (in degrees) of zoom center clat
- zooming factors, along longitude grossismx. Typically 1.5, 2 or even 3 (see below)
- zooming factors, along latitude grossismy. Typically 1.5, 2 or even 3 (see below)
- fxyhypb: must be set to "T" for a zoom, whereas it must be F otherwise
- extention in longitude of zoomed area dzoomx. This is the total longitudinal extension of the zoomed region (degree).
  - It is recommended that  $grossismx \times dzoomx < 200^o$
- extention in latitude of the zoomed region dzoomy. This is the total latitudinal extension of the zoomed region (degree).
  - It is recommended that grossismy  $\times$  dzoomy  $< 100^{\circ}$
- stiffness of the zoom along longitudes taux. 2 is for a smooth transition in longitude, more means sharper transition.
- stiffness of the zoom along latitudes taux. 2 is for a smooth transition in latitude, more means sharper transition.

### 7.2 Making a zoomed initial state

One must start from an initial state archive start\_archive.nc obtained from a previous simulation (see section 4.10) Then compile and run newstart.e using the run.def file designed for the zoom.

After running newstart.e. The zoomed grid may be visualized using grads, for instance. Here is a grads script that can be used to map the grid above a topography map:

```
set mpdraw off
set grid off
sdfopen restart.nc
set gxout grid
set digsiz 0
set lon -180 180
d ps
close 1
*** replace the path to surface.nc in the following line:
sdfopen /u/forget/WWW/datagcm/datafile/surface.nc
set lon -180 180
set gxout contour
set clab off
set cint 3
d zMOL
```

### 7.3 Running a zoomed simulation and stability issue

- **dynamical timestep** Because of their higher resolution, zoomed simulation requires a higher timestep. Therefore in run.def, the number of dynamical timestep per day day\_step must be increased by more than grossismx or grossismy (twice that if necessary). However, you can keep the same physical timestep (48/sol) and thus increase iphysiq accordingly (iphysiq = day\_step/48).
- The very first initial state made with newstart.e can be noisy and dynamically unstable. It may be necessary to strongly increase the intensity of the dissipation and increase day\_step in run.def for 1 to 3 sols, and then use less strict values.
- If the run remains very unstable and requires too much dissipation or a too small timestep, a good tip to help stabilize the model is to decrease the vertical extension of your run and the number of layer (one generally zoom to study near-surface process, so 20 to 22 layers and a vertical extension up to 60 or 80 km is usually enough).

# **Water Cycle Simulation**

In order to simulate the water cycle with the LMD GCM:

- In callphys.def, set tracer to true: tracer=.true..
- It is best to run with a semi-interactive dust (in order to better represent the evolution available condensation nuclei) and thus set dustbin = 2, and use corresponding additional tracers (dust\_mass and dust\_number which correspond to the first two moments of the dust distribution).
- Use the same options as given in the sample callphys.def.watercycle file provided in LMDZ.MARS/deftank.
- Settings You need to run with at least 4 tracers (if you don't have dust (dustbin=0) or other chemical species (photochem=F), but 7 is recommended, and an appropriate traceur.def for running with combined CO22, dust and water cycle should be:

```
7
co2
dust_mass
dust_number
h2o_vap
h2o_ice
ccn_mass
ccn_number
```

Note that the order in which tracers are set in the tracer. def file is not important.

#### • Run

Same as usual. Just make sure that your start files contains the initial states for all the tracers you use (or else compile and run **newstart.e** to initialize them).

## **Photochemical Module**

The LMD GCM includes a photochemical module, which allows to compute the atmospheric composition.

- 14 chemical species are included: CO<sub>2</sub> (background gas), CO, O, O(<sup>1</sup>D), O<sub>2</sub>, O<sub>3</sub>, H, H<sub>2</sub>, OH, HO<sub>2</sub>, H<sub>2</sub>O<sub>2</sub>, N<sub>2</sub>, Ar (inert) and H<sub>2</sub>O.
- In callphys.def, set tracer to true tracer=.true.. Use the same options as shown below for the tracer part of callphys.def. You need to set photochem=.true., and to include the water cycle (water=.true., sedimentation=.true.; see Chapter 8), because composition is extremely dependent on the water vapor abundance.
- You will need the up-to-date file jmars.yyyymmdd (e.g. jmars.20140930), which contains the photodissociation rates. It should be in the *datafile* directory in which are stored datafiles used by the GCM (the path to these files is set in file callphys.def).

### • Settings

Compile as usual, what really matters are the options in callphys.def and traceur.def. You need at least 19 tracers: 13 chemical species (co2, co, o, o(1d), o2, o3, h, h2, oh, ho2, h2o2, n2, ar) along with water vapor (h2o\_vap), water ice (h2o\_ice), related condensation nuclei moments (ccn\_mass and ccn\_number), and dust moments (dust\_mass and dust\_number).

the traceur.def file should thus be something like:

19 co2 co o old o2 o3 h h2 oh ho2 h2o2 n2

ar

dust\_mass
dust\_number
h2o\_vap
h2o\_ice
ccn\_mass
ccn\_number

#### • Run

Same as usual. Just make sure that your start files contains the correct number of tracers. If you need to initialize the composition, you can run **newstart** and use the options

- ini\_q: the 15 tracers are initialized, including water ice and vapor.
- ini\_q-h2o: the 13 chemical species are initialized, water ice is put to zero, and water vapor is kept untouched.
- ini\_q-iceh2o: the 13 chemical species are initialized, water ice and vapor are kept untouched.

The initialization is done with the files atmosfera\_LMD\_may.dat and atmosfera\_LMD\_min.dat, which should also be found in the *datafile* directory.

#### Outputs

The outputs can be done from the aeronomars/calchim.F routine for the 14 chemical species. The variables put in the diagfi.nc and stats.nc files are labeled (where *name* is the name of the chemical species, e.g. co2):

- n\_name: local density (in molecule  $cm^{-3}$ , 3-dimensional field)
- c\_name: integrated column density (in molecule cm<sup>-2</sup>, 2-dimensional field)

# **Thermosphere**

Some advice and comments about running the GCM with the thermosphere (roughly speaking, above 125 km):

- When running with the thermosphere, one must ensure that the model extends high enough. In practice runing with 49 levels (as defined in the default z2sig.def file is necessary.
- Example of definition files appropriate for simulating the thermosphere are provided in the LMDZ.MARS/deftank directory: callphys.def.MCD5, run.def.64x48x49.MCD5 and traceur.def.MCD5
- Chemistry in the thermosphere requires that file chemthermos\_reactionrates.def (available in the deftank directory) be present in the directory where the GCM is run.
- The main forcing in the thermosphere is the Extreme UV (EUV) input received from the Sun. Two settings are possible, depending on the value of flag solvarmod (in callphys.def):
  - If solvarmod=0, then the solar forcing is fixed throughout the simulation, using the E10.7 value set by the fixed\_euv\_value flag.
  - if solvarmod=1, the the solar forcing evolves daily, following observed values of E10.7. For this case, one must also set the Mars Year (MY 23 to 33 are currently available) using the solvaryear flag.

## 1D version of the Mars model

The physical part of the model can be used to generate realistic 1-D simulations (one atmosphere column). In practice, the simulation is controlled from a main program called testphysld.F which, after initialization, then calls the master subroutine of the physics physiq.F described in the preceding chapters.

### 11.1 Compilation

To compile the Martian model in 1-D with 29 layers, simply type (in compliance with the makelmdz\_fcm function manual described in section 5.4)

```
makelmdz_fcm -arch local -d 29 -p mars testphys1d
```

You will find executable **testphys1d\_29\_phymars\_seq.e** (the compiled model) in the bin subdirectory from which you ran the makelmdz\_fcm command.

## 11.2 1-D runs and input files

The 1-D model does not use an initial state file (the simulation must be long enough to obtain a balanced state). Thus, to generate a simulation simply type:

```
./testphysld.e
```

The following example files are available in the deftank directory (copy them into your working directory first):

- callphys.def: controls the options in the physics, just like for the 3D GCM.
- **z2sig.def**: controls the vertical discretization (no change needed, in general), functions as with the 3D GCM.
- **traceur.def**: controls the tracer names (this file may not be present, as long as you run without tracers (option tracer=.false. in callphys.def)
- run.def: controls the 1-D run parameters and initializations (this is actally file run.def.1d the deftank directory, which must be renamed run.def to be read by the program).

The last file is different from the 3D GCM's run.def input file, as it contains options specific to the 1-D model, as shown in the example below:

```
# -----#
Run parameters for the 1D 'testphys1d.e' model
#------
```

```
#### Time integration parameters
# Initial date (in martian sols; =0 at Ls=0)
dav0=0
# Initial local time (in hours, between 0 and 24)
time=0
# Number of time steps per sol
day_step=48
# Number of sols to run
ndt = 100
#### Physical parameters
# Surface pressure (Pa)
psurf= 610
# Reference dust opacity at 610 Pa, in the visible (true tau~tauref*psurf/610)
tauvis=0.2
# latitude (in degrees)
latitude= 0.
# Albedo of bare ground
albedo=0.2
# Soil thermal inertia (SI)
inertia=400
# zonal eastward component of the geostrophic wind (m/s)
u = 10.
\# meridional northward component of the geostrophic wind (m/s)
v=0.
# Initial CO2 ice on the surface (kg.m-2)
co2ice=0
# Water ice cap on ground ?
watercaptag=.false.
## Slopes parameters:
# (for slope insolation scheme, when callslope=.true. in callphys.def)
# slope_inclination angle (deg) 0: horizontal, 90: vertical
slope_inclination=20.0
# slope orientation (deg)
# 0 == Northward, 90 == Eastward, 180 == Southward, 270 == Westward
slope_orientation=90.0
# hybrid vertical coordinate ? (.true. for hybrid and .false. for sigma levels)
hybrid=.true.
###### Initial atmospheric temperature profile
# Type of initial temperature profile
         ichoice=1 Constant Temperature: T=tref
          ichoice=2 Savidjari profile (as Seiff but with dT/dz=cte)
                    Lindner (polar profile)
          ichoice=3
         ichoice=4
                     inversion
         ichoice=5 Seiff (standard profile, based on Viking entry)
         ichoice=6 constant T + gaussian perturbation (levels)
         ichoice=7 constant T + gaussian perturbation (km)
         ichoice=8 Read in an ascii file "profile"
ichoice=5
# Reference temperature tref (K)
tref=200
# Add a perturbation to profile if isin=1
isin=0
# peak of gaussian perturbation (for ichoice=6 or 7)
pic=26.522
# width of the gaussian perturbation (for ichoice=6 or 7)
largeur=10
# height of the gaussian perturbation (for ichoice=6 or 7)
hauteur=30.
```

```
# some definitions for the physics, in file 'callphys.def'
INCLUDEDEF=callphys.def
```

Note that, just as for the 3-D GCM run.def file, input parameters may be given in any order, or even not given at all (in which case default values are used by the program).

Initial conditions for tracers can be provided as ASCII text files; when **testphys1d.e** runs, it looks for a profile\*\* file, where \* stands for a tracer name (as given in the traceur.def file) to initialize the tracer profile. The data in the file should be given as one value per line, first line for the surface value (in kg/m2), followed by values for each atmospheric layer (going from bottom to top of the atmosphere). If no profile\*\* file is found, then the tracer values are initialized to zero (except for the 'co2' tracer, which will be set to 0.95).

### 11.3 Output data

During the entire 1D simulation, you can obtain output data for any variable from any physical subroutine by using subroutine writediagfi (as when runing 3D simulations, but specifying the correct dimensions for the field)

Example of a call to subroutine writediagfi requesting temperature output: ( ngrid horizontal point, nlayer layers, variable zt called "temp" in K units):

CALL WRITEDIAGFI (ngrid, 'temp', 'Temperature', 'K', 1, zt)

# Appendix A

# **GCM Martian Calendar**

For Mars, dates and seasons are expressed in Solar Longitude ( $L_s$ , in degrees or in radians) counting from the northern hemisphere spring equinox. In the GCM, time is counted in Martian solar days, or "sols" (1 sols = 88775 s) from the northern spring equinox. The following table gives the correspondence between sols and  $L_s$ , calculated for the GCM using one Martian year = 669 sols exactly.

| sol    | $L_s$   |                   | sol    | $L_s$   |                  | sol    | $L_s$   |                   |
|--------|---------|-------------------|--------|---------|------------------|--------|---------|-------------------|
| 0.     | 360.000 | Spring equinox N  | 240.   | 111.455 |                  | 480.   | 247.408 |                   |
| 5.     | 2.550   |                   | 245.   | 113.816 |                  | 485.   | 250.666 |                   |
| 10.    | 5.080   |                   | 250.   | 116.190 |                  | 490.   | 253.925 |                   |
| 15.    | 7.590   |                   | 255.   | 118.578 |                  | 495.   | 257.182 |                   |
| 20.    | 10.081  |                   | 260.   | 120.981 |                  | 500.   | 260.435 |                   |
| 25.    | 12.554  |                   | 265.   | 123.400 |                  | 505.   | 263.683 |                   |
| 30.    | 15.009  |                   | 270.   | 125.835 |                  | 510.   | 266.924 |                   |
|        |         |                   |        |         |                  | 514.76 | 270.    | Winter solstice N |
| 35.    | 17.447  |                   | 275.   | 128.287 |                  | 515.   | 270.156 |                   |
| 40.    | 19.869  |                   | 280.   | 130.756 |                  | 520.   | 273.377 |                   |
| 45.    | 22.275  |                   | 285.   | 133.243 |                  | 525.   | 276.587 |                   |
| 50.    | 24.666  |                   | 290.   | 135.750 |                  | 530.   | 279.783 |                   |
| 55.    | 27.043  |                   | 295.   | 138.275 |                  | 535.   | 282.965 |                   |
| 60.    | 29.407  |                   | 300.   | 140.821 |                  | 540.   | 286.130 |                   |
| 65.    | 31.758  |                   | 305.   | 143.388 |                  | 545.   | 289.277 |                   |
| 70.    | 34.096  |                   | 310.   | 145.975 |                  | 550.   | 292.406 |                   |
| 75.    | 36.423  |                   | 315.   | 148.585 |                  | 555.   | 295.515 |                   |
| 80.    | 38.739  |                   | 320.   | 151.217 |                  | 560.   | 298.604 |                   |
| 85.    | 41.046  |                   | 325.   | 153.872 |                  | 565.   | 301.671 |                   |
| 90.    | 43.343  |                   | 330.   | 156.550 |                  | 570.   | 304.715 |                   |
| 95.    | 45.631  |                   | 335.   | 159.251 |                  | 575.   | 307.737 |                   |
| 100.   | 47.912  |                   | 340.   | 161.977 |                  | 580.   | 310.735 |                   |
| 105.   | 50.186  |                   | 345.   | 164.727 |                  | 585.   | 313.709 |                   |
| 110.   | 52.453  |                   | 350.   | 167.502 |                  | 590.   | 316.658 |                   |
| 115.   | 54.714  |                   | 355.   | 170.301 |                  | 595.   | 319.583 |                   |
| 120.   | 56.970  |                   | 360.   | 173.126 |                  | 600.   | 322.483 |                   |
| 125.   | 59.222  |                   | 365.   | 175.975 |                  | 605.   | 325.358 |                   |
| 130.   | 61.471  |                   | 370.   | 178.850 |                  | 610.   | 328.207 |                   |
|        |         |                   | 371.99 | 180.    | Autumn equinox N |        |         |                   |
| 135.   | 63.716  |                   | 375.   | 181.750 | 1                | 615.   | 331.032 |                   |
| 140.   | 65.959  |                   | 380.   | 184.675 |                  | 620.   | 333.831 |                   |
| 145.   | 68.201  |                   | 385.   | 187.624 |                  | 625.   | 336.606 |                   |
| 150.   | 70.442  |                   | 390.   | 190.598 |                  | 630.   | 339.356 |                   |
| 155.   | 72.683  |                   | 395.   | 193.596 |                  | 635.   | 342.082 |                   |
| 160.   | 74.925  |                   | 400.   | 196.618 |                  | 640.   | 344.783 |                   |
| 165.   | 77.168  |                   | 405.   | 199.662 |                  | 645.   | 347.461 |                   |
| 170.   | 79.413  |                   | 410.   | 202.729 |                  | 650.   | 350.116 |                   |
| 175.   | 81.661  |                   | 415.   | 205.818 |                  | 655.   | 352.748 |                   |
| 180.   | 83.912  |                   | 420.   | 208.927 |                  | 660.   | 355.357 |                   |
| 185.   | 86.167  |                   | 425.   | 212.056 |                  | 665.   | 357.945 |                   |
|        |         |                   |        |         |                  | 669.   | 0.      | Spring equinox N  |
| 190.   | 88.427  |                   | 430.   | 215.203 |                  | 670.   | 0.512   | -                 |
| 193.47 | 90.     | Summer solstice N |        |         |                  |        |         |                   |
| 195.   | 90.693  |                   | 435.   | 218.368 |                  | 675.   | 3.057   |                   |
| 200.   | 92.965  |                   | 440.   | 221.549 |                  | 680.   | 5.583   |                   |
| 205.   | 95.245  |                   | 445.   | 224.746 |                  | 685.   | 8.089   |                   |
| 210.   | 97.532  |                   | 450.   | 227.955 |                  | 690.   | 10.577  |                   |
| 215.   | 99.827  |                   | 455.   | 231.177 |                  | 695.   | 13.046  |                   |
| 220.   | 102.131 |                   | 460.   | 234.409 |                  | 700.   | 15.498  |                   |
| 225.   | 104.446 |                   | 465.   | 237.650 |                  | 705.   | 17.933  |                   |
| 230.   | 106.770 |                   | 470.   | 240.898 |                  | 710.   | 20.351  |                   |
| 235.   | 109.107 |                   | 475.   | 244.151 |                  | 715.   | 22.755  |                   |
| 240.   | 111.455 |                   | 480.   | 247.408 |                  | 720.   | 25.143  |                   |

## Appendix B

## **Utilities**

A few post-processing tools, which handle GCM outputs (files diagfi.nc and stats.nc) are available in the LMDZ.MARS/util subdirectory. This directory contains the sources codes along with a README.exec file which explains what the various programs are for and how to compile them.

### **B.1** concatnc

This program concatenates consecutive output files (diagfi.nc or even stats.nc files) for a selection of variable, in order to obtain one single big file. The time dimension of the output can be "sols" or "Ls" (note that in that latter case, Ls values won't be evenly distributed, and software like Grads may not be able to use and plot the data).

To obtain an evenly sampled "Ls" timescale, you can use the lslin.e program (described below).

The output file created by conctanc.e is concat.nc

### B.2 Islin

This program is designed to interpolate data given in irregular Solar Longitude (Ls) into an evenly sampled linear time coordinate (usable with Grads). Input Netcdf files may be diagfi.nc or concat.nc files and the resulting output file is lslin.nc lslin also create a lslin.ctl file that can be read directly by grads (>xdfopen lslin.ctl) to plot in Ls coordinate to avoid some problem with grads when Grads think that "the time interval is too small"...

### **B.3** localtime

The localtime.e program is designed to re-interpolate data in order to yield values at the same given local time (useful to mimic satellite observations, or analyse day to day variations at given local time).

Input files may be of diagfi.nc, stats.nc or concat.nc type and the output file name is build from the input one, to which \_LT.nc is appened (e.g. if the input file is myfile.nc then output file will be myfile\_LT.nc).

### **B.4** zrecast

With this program you can recast atmospheric (i.e.: 4D-dimentional longitude-latitude-altitude-time) data from GCM outputs (e.g. as given in diagfi.nc, concat.nc and stats.nc files) onto either *pressure* or *altitude above areoid* vertical coordinates.

Since integrating the hydrostatic equation is required to recast the data, the input file must contain surface pressure and atmospheric temperature, as well as the ground geopotential.

If recasting data onto *pressure* coordinates, then the output file name is given by the input file name to which \_P .nc will be appened. If recasting data onto *altitude above areoid* coordinates, then a \_A .nc will be appened.

### **B.5** hrecast

This program can interpolate GCM output on any horizontal grid (regular lat - lon) as long as it cover all the planet. Useful to compare runs obtained at different horizontal resolutions.

## B.6 expandstartfi

This program takes a physics start file (startfi.nc) and recasts it on the corresponding lonxlat grid (so its contents may easily be displayed using Grads, Ferret, etc.)

### B.7 extract

This program extracts (ie: interpolates) pointwise values of an atmospheric variable from a 'zrecast'ed diagfi file (works if altitude is geometrical height or a pressure vertical coordinates).

# **Bibliography**

- M. Angelats i Coll, F. Forget, M. A. López-Valverde, and F. González-Galindo. The first Mars thermospheric general circulation model: The Martian atmosphere from the ground to 240 km. *Geophys. Res. Lett.*, 32:4201, 2005.
- [2] J.-L. Dufresne, R. Fournier, C. Hourdin, and F. Hourdin. Net Exchange Reformulation of Radiative Transfer in the CO<sub>2</sub> 15-μm Band on Mars. *Journal of Atmospheric Sciences*, 62:3303–3319, 2005.
- [3] F. Forget, F. Hourdin, R. Fournier, C. Hourdin, O. Talagrand, M. Collins, S. R. Lewis, P. L. Read, and J-P. Huot. Improved general circulation models of the Martian atmosphere from the surface to above 80 km. J. Geophys. Res., 104:24,155–24,176, 1999.
- [4] F. Forget, F. Hourdin, and O. Talagrand. CO<sub>2</sub> snow fall on Mars: Simulation with a general circulation model. *Icarus*, 131:302–316, 1998.
- [5] F. González-Galindo, F. Forget, M. A. López-Valverde, and M. Angelats i Coll. A Ground-to-Exosphere Martian General Circulation Model. 2. The Atmosphere During Perihelion Conditions: Thermospheric Polar Warming. *Journal of Geophysical Research (Planets)*, 114(E13):E08004, 2009.
- [6] F. González-Galindo, F. Forget, M. A. López-Valverde, M. Angelats i Coll, and E. Millour. A Ground-to-Exosphere Martian General Circulation Model. 1. Seasonal, Diurnal and Solar Cycle Variation of Thermospheric Temperatures. *Journal of Geophysical Research (Planets)*, 114(E13):4001, 2009.
- [7] F. González-Galindo, M. A. López-Valverde, M. Angelats i Coll, and F. Forget. Extension of a Martian general circulation model to thermospheric altitudes: UV heating and photochemical models. *Journal of Geophysical Research (Planets)*, 110(E9):9008, 2005.
- [8] C. Hourdin, J-L. Dufresnes, R. Fournier, and F. Hourdin. Net exchange reformulation of radiative transfer in the CO<sub>2</sub> 15μm band on mars. Article in preparation, 2000.
- [9] F. Hourdin and A. Armengaud. Test of a hierarchy of finite-volume schemes for transport of trace species in an atmospheric general circulation model. *Mon. Wea. Rev.*, 127:822–837, 1999.
- [10] F. Hourdin, Phu Le Van, F. Forget, and O. Talagrand. Meteorological variability and the annual surface pressure cycle on Mars. J. Atmos. Sci., 50:3625–3640, 1993.
- [11] Frédéric Hourdin. A new representation of the  $CO_2$  15  $\mu m$  band for a Martian general circulation model. *J. Geophys. Res.*, 97(E11):18,319–18,335, 1992.
- [12] F. Lefèvre, J.-L. Bertaux, R. T. Clancy, T. Encrenaz, K. Fast, F. Forget, S. Lebonnois, F. Montmessin, and S. Perrier. Heterogeneous chemistry in the atmosphere of Mars. *Nature*, 454:971–975, 2008.
- [13] F. Lefèvre, S. Lebonnois, F. Montmessin, and F. Forget. Three-dimensional modeling of ozone on Mars. *Journal of Geophysical Research (Planets)*, 109:E07004, 2004.
- [14] S. R. Lewis, M. Collins, P. L. Read, F. Forget, F. Hourdin, R. Fournier, C. Hourdin, O. Talagrand, and J-P. Huot. A climate database for Mars. *J. Geophys. Res.*, 104:24,177–24,194, 1999.
- [15] F. Lott and M. Miller. A new sub-grid scale orographic drag parametrization: its formulation and testing. Q. J. R. Meteorol. Soc., 123:101–128, 1997.
- [16] J.-B. Madeleine, F. Forget, E. Millour, L. Montabone, and M. J. Wolff. Revisiting the radiative impact of dust on Mars using the LMD Global Climate Model. *Journal of Geophysical Research (Planets)*, 116:11010, November 2011.
- [17] F. Montmessin, F. Forget, P. Rannou, M. Cabane, and R. M. Haberle. Origin and role of water ice clouds in the Martian water cycle as inferred from a general circulation model. *Journal of Geophysical Research* (*Planets*), 109(E18):10004, 2004.

- [18] O. B. Toon, C. P. McKay, T. P. Ackerman, and K. Santhanam. Rapid calculation of radiative heating rates and photodissociation rates in inhomogeneous multiple scattering atmospheres. *J. Geophys. Res.*, 94:16,287– 16,301, 1989.
- [19] M. J. Wolff, M. D. Smith, R. T. Clancy, R. Arvidson, M. Kahre, F. Seelos, S. Murchie, and H. Savijärvi. Wavelength dependence of dust aerosol single scattering albedo as observed by the Compact Reconnaissance Imaging Spectrometer. *Journal of Geophysical Research (Planets)*, 114(E13):0—+, 2009.